*Universidad Central "Marta Abreu" de Las Villas. Facultad Matemática, Física y Computación Ingeniería Informática*

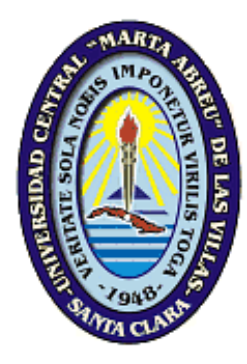

# Trabajo de Diploma

*Título: Aplicación para dispositivos móviles sobre el Código del Trabajo.* 

Autor: Alejandro García Díaz

Tutores: Dra.C. Yanet Rodriguez Sarabia

Dr.C. Fernando de Jesus Echerri Ferrandiz

2016 - 2017

"Año 59 de la Revolución"

# *Dictamen con derechos de autor para MFC*

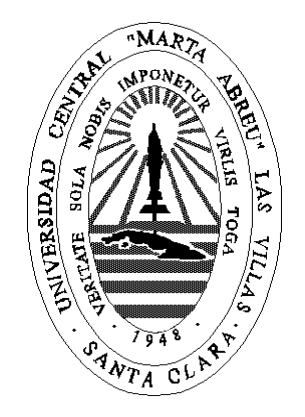

Hago constar que el presente trabajo fue realizado en la Universidad Central Marta Abreu de Las Villas como parte de la culminación de los estudios de la especialidad de Ingeniería Informática, autorizando a que el mismo sea utilizado por la institución, para los fines que estime conveniente, tanto de forma parcial como total y que además no podrá ser presentado en eventos ni publicado sin la autorización de la Universidad.

Firma del autor \_\_\_\_\_\_\_\_\_\_\_\_

Los abajo firmantes, certificamos que el presente trabajo ha sido realizado según acuerdos de la dirección de nuestro centro y el mismo cumple con los requisitos que debe tener un trabajo de esta envergadura referido a la temática señalada.

Firma del tutor \_\_\_\_\_\_\_\_\_\_\_\_ Firma del jefe del Seminario\_\_\_\_\_\_\_\_\_\_\_\_

# *Pensamiento*

"...Quienes apuestan por demonizar, criminalizar y enjuiciar los trabajadores por cuenta propia, escogieron un camino que, además de mezquino es, es risible, por insostenible. Cuba cuenta con uno de ellos como uno de los motores de desarrollo futuro. U su presencia en el paisaje urbano inequívocamente llegó para quedarse."

# *Raúl Castro Ruz*

**Discurso pronunciado por el General de Ejército Raúl Castro Ruz, Presidente de los Consejos de Estado y de Ministros, en la clausura del Sexto Período Ordinario de Sesiones de la Séptima Legislatura de la Asamblea Nacional del Poder Popular, en el Palacio de Convenciones, el 18 de diciembre de 2010, "Año 52 de la Revolución" (Ruz, 2010).**

*Dedicatoria*

# *Dedicatoria*

*Dedico el presente trabajo a todos mis seres queridos, a mis grandes amigos que han compartido momentos inolvidables en el transcurso de la carrera. Este resultado alcanzado lo dedico profundamente a mis padres, los cuales me ayudaron incondicionalmente a ser lo que soy, me ayudaron levantarme cuando estaba caído, me enseñaron a creer que se podía cuando ya estaba todo perdido.*

*Gracias a todos* 

# *Agradecimientos*

# *Agradecimientos*

*A mis tutores por toda su ayuda y paciencia, en especial a Yanet A mis amigos: Haniyessi, Reynel, Alejandro Roche y todas las grandes amistades que he conocido este último año de la carrera. A todos doy gracias por apoyarme en las buenas y malas circunstancias A los profesores: Carlos Donis, Frank y* Deborah *por su ayuda A mis padres y familiares por su apoyo, amor y comprensión A todo aquel que de alguna forma ha contribuido a mi formación durante la carrera.* 

*Resumen* 

# *Resumen*

En los últimos años los dispositivos móviles han experimentado una gran evolución, desde los primeros grandes y pesados pensados solamente para hablar en cualquier sitio, a los últimos modelos, con los que el término "medio de comunicación" se queda bastante pequeño. Estos dispositivos son capaces de procesar y almacenar grandes cantidades de información y han dejado de ser una herramienta para convertirse en una necesidad. En Cuba la [telefonía móvil](http://www.cubadebate.cu/etiqueta/telefonia-movil/) sobrepasa los cuatro millones de usuarios y es creciente. Este trabajo presenta una aplicación para móviles con sistema operativo Android que contribuirá a la inserción del sector jurídico en estas nuevas tendencias tecnológicas, propiciando el acceso del ciudadano a los contenidos del Código del Trabajo y en particular orientado al trabajador por cuenta propia.

# *Abstract*

In recent years mobile devices have undergone a great evolution, from the first big and heavy ones thought only to speak in any place, to the last models, with whom the term "means of communication" stays quite small. These devices are capable of processing and storing large amounts of information and have ceased to be a tool to become a necessity. In Cuba mobile telephony surpasses four million users and is growing. An application for mobile phones with an Android operating system is presented, which will contribute to the insertion of the legal sector in these new technological trends, favoring the citizen's access to the contents of the Labor Code and in particular to the self-employed worker.

# Tabla de contenido

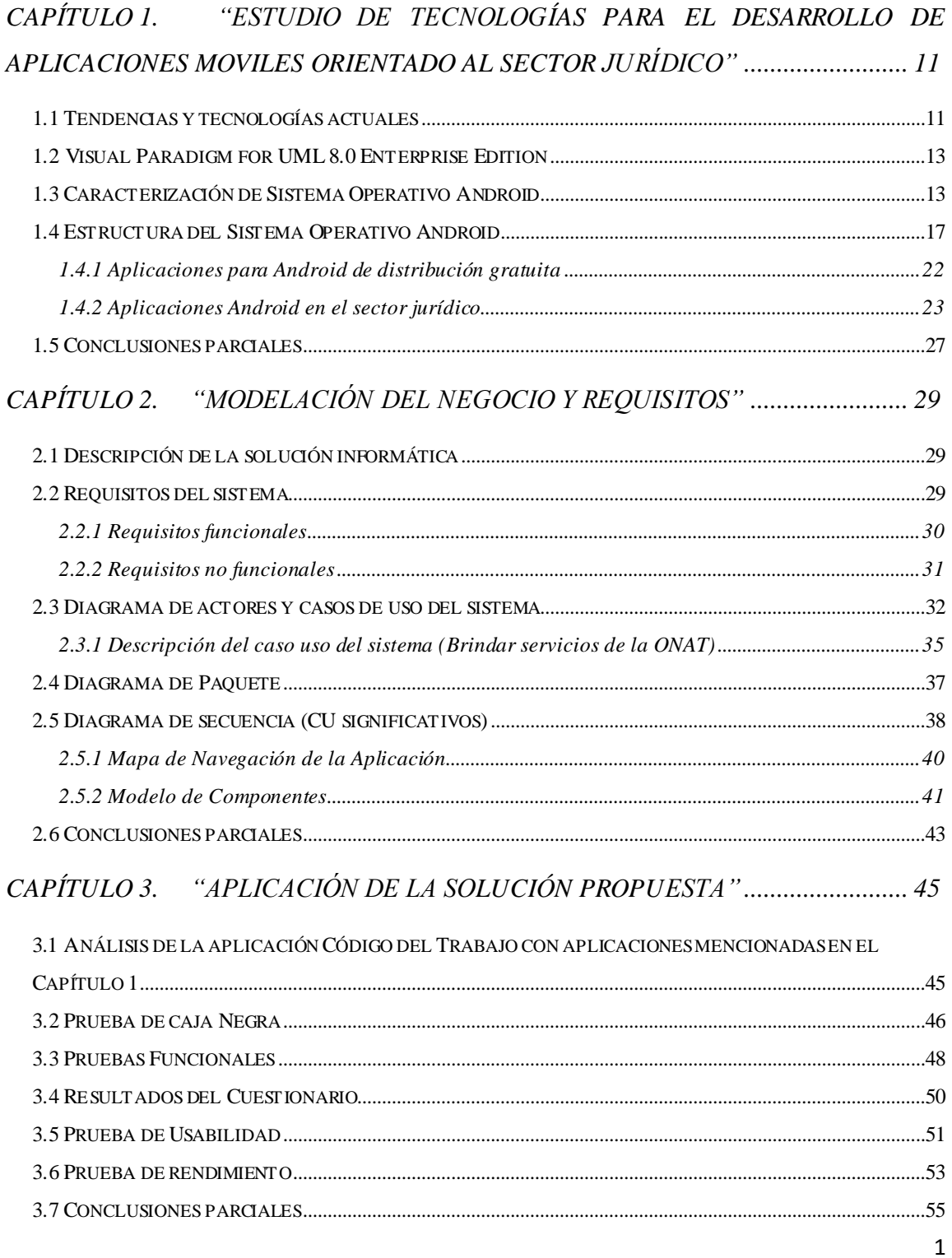

# Introducción

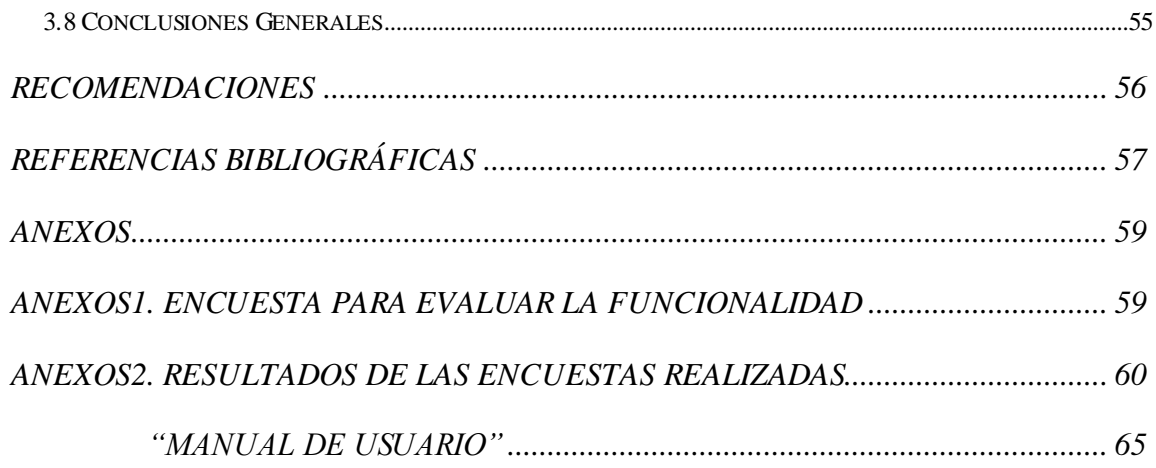

# *Lista de Figuras*

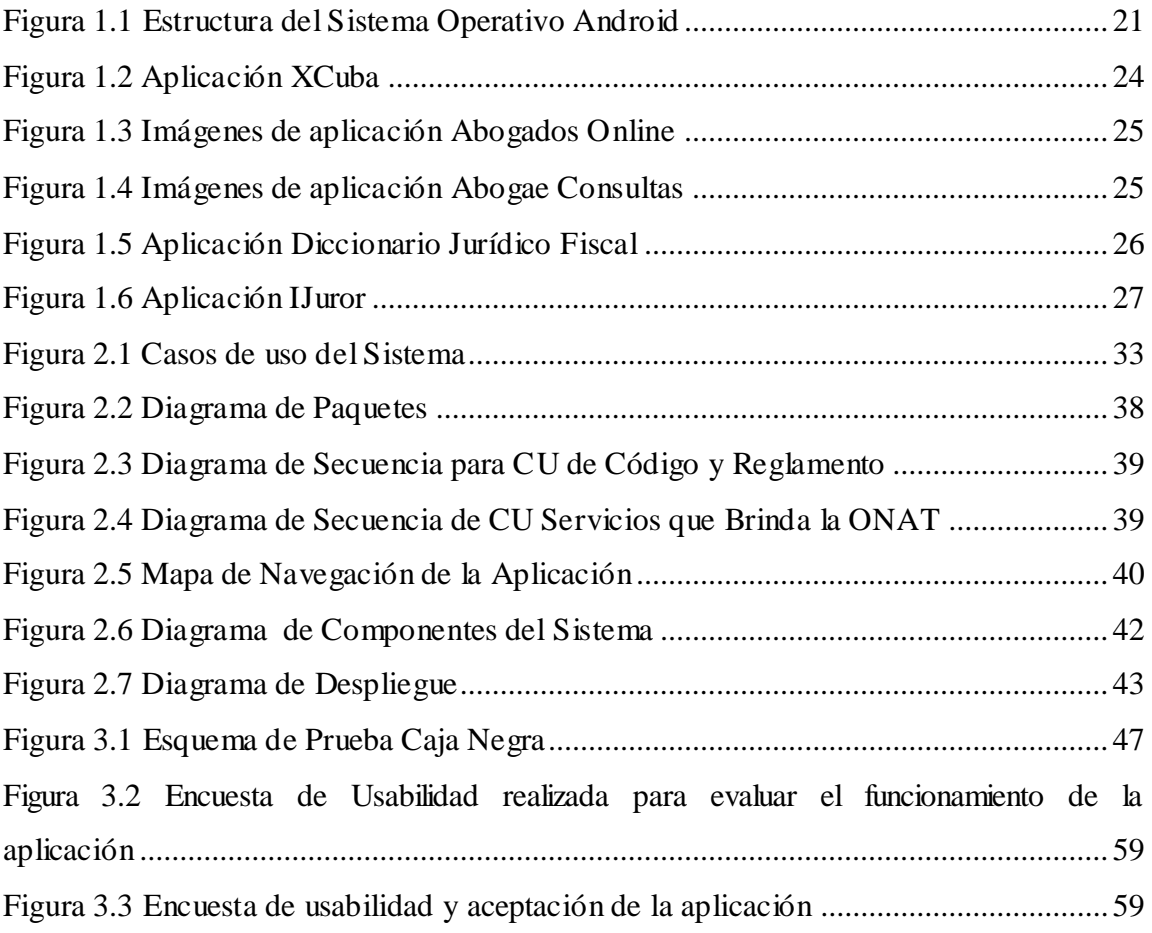

# *Introducción*

# *Lista de Tablas*

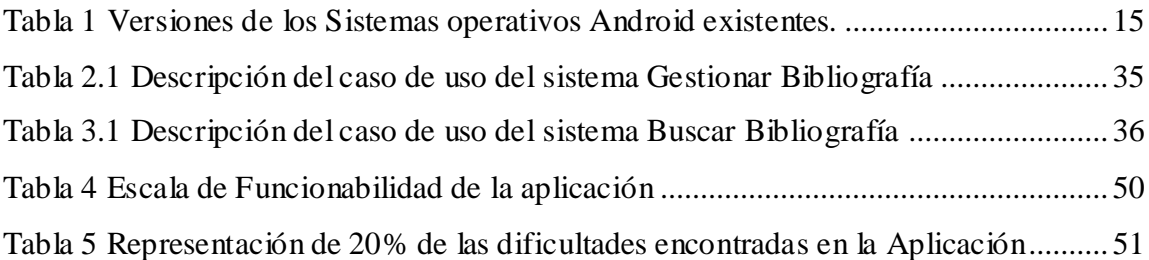

#### **Introducción**

A lo largo de los últimos años, el avance de la tecnología para dispositivos móviles ha sido tal, que un gran número de acciones han sido absorbidas completamente por el uso de teléfonos inteligentes e internet, desde la comunicación instantánea entre dos personas, hasta la compra de algún producto por internet. A diario salen a la luz nuevas aplicaciones, cada vez más fáciles y cómodas, que nos hacen posible la realización de tareas cotidianas desde la palma de nuestra de mano. Es indudable que las ventajas superan los inconvenientes. Este tipo de tecnología ha ayudado a mejorar muchos aspectos de la vida cotidiana, por ejemplo, el acceso a la información, el almacenamiento de datos personales de forma segura o la compra de manera inmediata, sencilla y desde cualquier lugar [\(Dornin, 2011\)](#page-63-1).

El mundo actual es un mundo en constante evolución y desarrollo en el campo de la programación de dispositivos móviles. El incremento de equipo móviles y de consumo ha hecho que se conviertan en objetos del diario vivir para los cuales no hay restricción de edad, lo usan desde niños hasta ancianos. Se podría decir que estamos en la época de la revolución virtual. El masivo consumo de estos ha logrado llevarnos a una dependencia tal que si dejáramos nuestro dispositivo en casa estemos donde estemos regresaríamos por él y perderlo sería perder una parte de nuestra vida. Y es que su importancia se basa en llevar adonde queramos nuestro programas favoritos ya sea de guías, mapas, recetas de cocina, agendas, documentos de trabajo entre otros.

Las redes sociales mueven la mayor parte del mercado, la gente quiere compartir todos los momentos de su vida, tiene la necesidad de ser aceptado virtualmente, otro gran aporte es que nos podemos comunicar desde donde estemos ya sea por medio de una llamada, sms, email, mms, entre otros. Los dispositivos móviles también nos permiten tomar fotos y editarlas en el proceso, ahora algunas con tecnología 3D así como también hacer vídeos .Prácticamente una vida llevada a la virtualidad [\(Dornin, 2011\)](#page-63-1).

## *Introducción*

#### **Justificación de la investigación**

En el laboratorio de desarrollo de aplicaciones Android en la facultad de Matemática, Física y Computación en la UCLV se ha potenciado el desarrollo de estas aplicaciones informáticas, a partir de la aceptación de aplicaciones relacionadas con el 7mo Congreso del Partido Comunista Cubano, el sistema político y electoral en Cuba, educación vial, entre otros. La aceptación de los usuarios muestra un gran nivel de agrado, convirtiéndose en un medio que propicia la portabilidad de información útil al ciudadano entre otras funcionalidades. Es por ello que surge la necesidad del presente trabajo en relación con las normas jurídicas, el cual se corrobora por las respuestas a las preguntas de investigación tales como:

¿Para qué servirá y a quién le sirve? Utilidad beneficios. ¿Realmente tiene algún uso la información? ¿Se va a cubrir algún hueco del conocimiento?

Los documentos se encuentran en las instituciones autorizadas que brindan atención a la población. También se han impreso gacetas con el objetivo de hacer llegar la información a todas las personas. Pero a la gran parte de la población se le hace en ocasiones agotador el tener que transportar documentos en papel. De ahí que el gran avance tecnológico de hoy día nos indica que desarrollar una aplicación móvil es factible para facilitar al trabajador la información que debe saber, haciendo uso de la telefonía móvil inteligente tan extendida hoy en nuestro país.

En el departamento jurídico los especialistas emplean una aplicación web en la cual se visualiza información referente a la Legislación Laboral de Cuba. Esta aplicación permite ver la Tabla de Constitución de la República, que tiene la descripción de la Norma, Órgano u Organismo y no se encuentra en ningún servidor que difunda su contenido.

Debido a la tediosa manera de compartir la herramienta; se desea crear una aplicación móvil para Android que contenga la información mostrando las facilidades que nos dan los dispositivos móviles.

Esta aplicación no solamente sería de utilidad para el personal del departamento jurídico de la UCLV por la inminente necesidad de divulgar información a la población, sino que

también posibilitará a trabajadores estatales y del sector no estatal el acceso a información vital sobre leyes, normas, decretos y artículos vigentes que deben cumplir en su servicio a la sociedad.

Es además una solución informática con amplias aplicaciones, de bajo costo en despliegue y adaptable a las nuevas tendencias tecnológicas de la telefonía móvil, que proporciona información actualizada, con facilidades de acceso y divulgación, permitiendo a los usuarios una manera rápida y continua acceder a los temas de su interés. La aplicación Código del Trabajo brinda la oportunidad de visualizar las 24 horas del día, ya que el conocimiento estará al alcance de todos. [\(M, 2015\)](#page-63-2)

#### **Fases de Realización**

Para el desarrollo de la aplicación se siguieron las etapas siguientes:

Análisis de Requisitos:

Definición de requisitos con el objetivo de dilucidar exactamente qué es lo que se desea construir.

Diseño:

Tras finalizar las fases de estudio y análisis, y con el listado de requisitos bien definido, se procede a diseñar la arquitectura de la aplicación.

Implementación:

Programación de la aplicación móvil en Android-Studio.

• Pruebas:

Una vez finalizadas todas las fases anteriores, se hace necesaria la realización de una fase de pruebas generales para comprobar la calidad y efectividad del software desarrollado.

Documentación:

Según una guía sobre desarrollo software, la documentación es algo indispensable para el correcto mantenimiento de cualquier producto software. Tanto a nivel de código como de documento, con el fin de dejar constancia por escrito de las fases llevadas a cabo en el ciclo de vida del producto software.

#### **Estructura del Documento**

*Introducción* 

El documento se estructura de la siguiente manera. En el Capítulo1 se exponen aspectos generales sobre posibles tecnologías a utilizar, así como los sistemas informáticos existentes vinculados a normas jurídicas.

En el Capítulo2 se explica la modelación utilizada en el desarrollo de la aplicación, especificando las funcionalidades de la misma.

El Capítulo3 se dedica a la evaluación de la aplicación especificando las pruebas realizadas. Además se presentan las conclusiones, recomendaciones así como las principales referencias utilizadas.

#### **Objetivo General**

Desarrollar una aplicación para dispositivos móviles, para propiciar el acceso a la Información sobre el código del trabajo.

**Para dar cumplimiento al objetivo general se trazan los objetivos específicos siguientes:**

- **1.** Estudiar las técnicas y herramientas relacionadas con el desarrollo de aplicaciones en dispositivos móviles, así como las mejores prácticas para el diseño y usabilidad.
- **2.** Implementar una aplicación con sistema operativo Android que sea de utilidad para el trabajador por cuenta propia.
- **3.** Evaluar la factibilidad de la herramienta informática desarrollada.

# **CAPÍTULO 1.** *"ESTUDIO DE TECNOLOGÍAS PARA EL DESARROLLO DE APLICACIONES MÓVILES ORIENTADO AL SECTOR JURÍDICO"*

# <span id="page-17-0"></span>**CAPÍTULO 1. "ESTUDIO DE TECNOLOGÍAS PARA EL DESARROLLO DE APLICACIONES MOVILES ORIENTADO AL SECTOR JURÍDICO"**

En este capítulo se expondrán aspectos generales de un estudio sobre Android tanto en el mercado como de los sistemas asociados al Departamento Jurídico. Un estudio de los sistemas existentes vinculados al campo de acción y fundamentación de las tecnologías utilizadas. Así como un análisis crítico de la ejecución de los procesos para su posterior ejecución.

# <span id="page-17-1"></span>**1.1 Tendencias y tecnologías actuales**

## **Fundamentación de la metodología usada**

El método RUP (Rational Unified Process): es un modelo de proceso de desarrollo de software que utiliza el lenguaje UML para preparar todos los esquemas de un sistema de software [\(Ivar Jacobson, 2000\)](#page-63-3).

El Proceso Unificado de Desarrollo de Software se distingue por promover un desarrollo basado en tres definiciones importantes:

- El Proceso Unificado de Desarrollo es dirigido por casos de uso.
- El Proceso Unificado de Desarrollo está centrado en la arquitectura.
- El Proceso Unificado de Desarrollo es iterativo e incremental.

**Proceso:** Un proceso de desarrollo de software es una definición del conjunto completo de actividades necesarias para convertir los requisitos de usuario en un conjunto consistente de artefactos que conforman un producto software, y para convertir los cambios sobre esos requisitos en un nuevo conjunto consistente de artefactos.

**Proceso Unificado:** Proceso que hace referencia a un contexto que sirve como plantilla que puede reutilizarse para crear instancias de ella. Es comparable a una clase, que puede

utilizarse para crear objetos en el paradigma de la orientación a objetos. Instancia del proceso es un sinónimo de proyecto.

**Dirigido por casos de uso:** El proceso de desarrollo avanza a través de una serie de flujos de trabajo que parten de los casos de uso, los que se especifican, se diseñan, y los casos de uso finales son la fuente a partir de la cual los ingenieros de prueba construyen sus casos de prueba.

**Dirigido por arquitectura:** La arquitectura se describe mediante diferentes vistas del sistema en construcción e incluye los aspectos estáticos y dinámicos más significativos del sistema.

### **Factores que influyen en la arquitectura:**

- La plataforma en la que tiene que funcionar el software
- Los bloques de construcción reutilizables de que se dispone
- Consideraciones de implantación, sistemas heredados, y requisitos no funcionales como rendimiento y fiabilidad.

#### **Beneficios del proceso iterativo e incremental:**

- Reduce el costo del riesgo al costo de un solo incremento.
- Reduce el riesgo de no sacar al mercado el producto en tiempo.
- Acelera el ritmo del esfuerzo de desarrollo debido a que los desarrolladores trabajan más eficiente para obtener resultados claros a corto plazo.
- Reconoce la realidad de que los requisitos del usuario no pueden definirse completamente al principio.

#### **RUP: Fases dentro de un ciclo:**

Fase de inicio o de concepción: se desarrolla la descripción del producto y se presenta el análisis del negocio para el producto.

Fase de elaboración: se especifican la mayoría de los casos de uso del producto y se diseña la arquitectura del sistema.

Fase de construcción: se crea el producto.

Fase de transición: el producto se convierte en versión  $\beta$ eta.

## <span id="page-19-0"></span>**1.2 Visual Paradigm for UML 8.0 Enterprise Edition**

Visual Paradigm para UML es una herramienta para desarrollo de aplicaciones utilizando modelado UML. Soporta las últimas versiones del mismo y la Notación para Modelado de Procesos de Negocios (BPMN). Este software incorpora UML como lenguaje de modelado que permite modelar, construir y documentar los elementos que integran un sistema software orientado a objetos. Posee una notación gráfica expresiva que permite representar todas las fases de un proyecto informático: desde el análisis con los casos de uso, el diseño con los diagramas de clases, objetos, entre otros. Utiliza gráficos y textos de manera que los modelos pueden ser interpretados por personas que no participaron en su diseño([López, 2008\)](#page-63-4).

# <span id="page-19-1"></span>**1.3 Caracterización de Sistema Operativo Android**

Android presenta una serie de características que lo hacen diferente. Es el primero que combina en una misma solución las siguientes cualidades [\(Tomas, 2011-2015\)](#page-64-0):

- Plataforma realmente abierta. Es una plataforma de desarrollo libre basada en Linux y de código abierto. Una de sus grandes ventajas es que se puede usar y customizar el sistema sin pagar.
- Adaptable a cualquier tipo de hardware. Android no ha sido diseñado exclusivamente para su uso en teléfonos y tabletas. Hoy en día podemos encontrar relojes, cámaras, electrodomésticos y gran variedad de sistemas empotrados que se basan en este sistema operativo. Este hecho tiene sus evidentes ventajas, pero también va a suponer un esfuerzo adicional al

programador. La aplicación ha de funcionar correctamente en dispositivos con gran variedad de tipos de entrada, pantalla, memoria, etc. Esta característica contrasta con la estrategia de Apple. En iOS tenemos que desarrollar una aplicación para iPhone y otra diferente para iPad.

- Portabilidad asegurada. Las aplicaciones finales son desarrolladas en Java lo que nos asegura que podrán ser ejecutadas en cualquier tipo de CPU, tanto presente como futuro. Esto se consigue gracias al concepto de máquina virtual.
- Arquitectura basada en componentes inspirados en Internet. Por ejemplo, el diseño de la interfaz de usuario se hace en XML, lo que permite que una misma aplicación se ejecute en un reloj de pantalla reducida o en un televisor.
- Filosofía de dispositivo siempre conectado a Internet. Muchas aplicaciones solo funcionan si disponemos de una conexión permanente a Internet. Por ejemplo, comunicaciones interpersonales o navegación con mapas.
- Gran cantidad de servicios incorporados. Por ejemplo, localización basada tanto en GPS como en redes, bases de datos con SQL, reconocimiento y síntesis de voz, navegador, multimedia, etc.
- Aceptable nivel de seguridad. Los programas se encuentran aislados unos de otros gracias al concepto de ejecución dentro de una caja que hereda de Linux. Además, cada aplicación dispone de una serie de permisos que limitan su rango de actuación (servicios de localización, acceso a Internet, etc.). Desde La versión 6.0 el usuario puede conceder o retirar permisos a las aplicaciones en cualquier momento.
- Optimizado para baja potencia y poca memoria. En el diseño de Android se ha tenido en cuenta el hardware específico de los dispositivos móviles. Por ejemplo, Android utiliza la Máquina Virtual ART(o Dalvik en versiones antiguas). Se trata de una implementación de Google de la máquina virtual de Java optimizada para dispositivos móviles.

Alta calidad de gráficos y sonido. Gráficos vectoriales suavizados, animaciones, gráficos en 3D basados en OpenGL. Incorpora codecs estándares más comunes de audio y vídeo, incluyendo H.264 (AVC), MP3.

## **Versiones de Android**

Android tiene un gran número de actualizaciones desde su primer lanzamiento. En la tabla 1 se muestran las diferentes versiones de Android.

<span id="page-21-0"></span>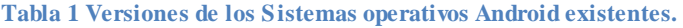

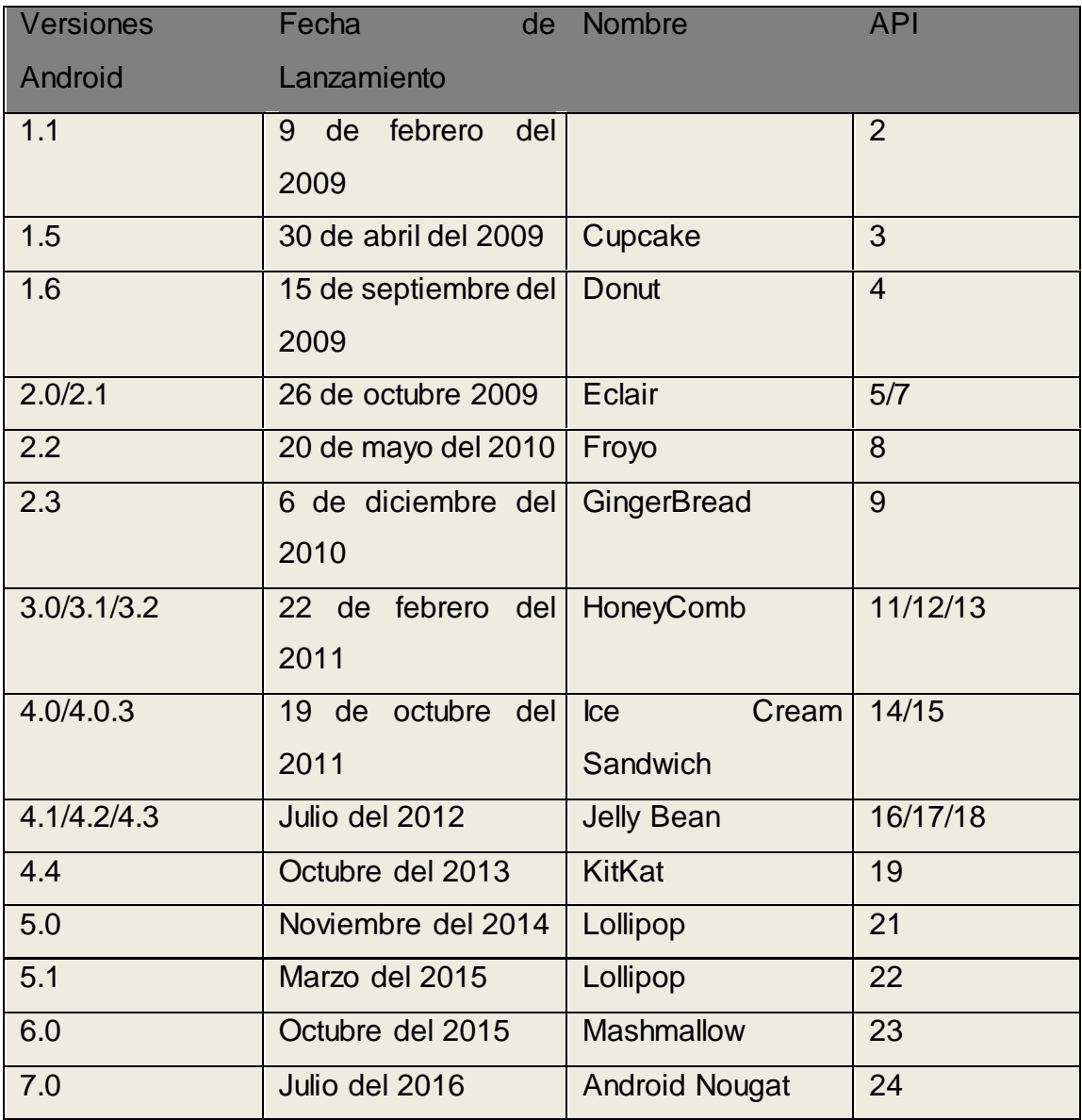

Con el lanzamiento del Android 5.0 Lollipop se incorpora soporte nativo para OpenGL ES 3.1. Además esta versión permite añadir a nuestras aplicaciones un paquete de extensión con funcionalidades gráficas avanzadas (fragment shader, tessellation, geometry shaders, ASTC,…).

Otro aspecto innovador de la nueva versión lo encontramos en el diseño de la interfaz de usuario. Se han cambiado los iconos, incluyendo los de la parte inferior (Retroceder, Inicio y Aplicaciones), que ahora son un triángulo, un círculo y un cuadrado. El nuevo enfoque gráfico se centra en Material Design.

#### **Material Desig**

Su nombre se traduce como "Diseño material". Esta filosofía de diseño basó su nombre en los objetos materiales. Según la definición oficial de Google: "es un lenguaje que combina los principios innovadores de la tecnología con las normas clásicas del diseño".

Se debe, entonces, a una serie de pautas en las cuales los colores, las sombras, la profundidad, las superficies y los bordes juegan un papel protagonista, tal como en la realidad material que experimentamos a diario.

Matías Duarte, creador de este concepto, explicó que "a diferencia del papel, el Diseño Material se puede ampliar y redimensionar de manera inteligente. Material Design tiene superficies físicas y bordes. Las escenas y sombras proporcionan significado sobre lo que se puede tocar y cómo se va a mover". [\(pao, 2017\)](#page-63-5).

#### **Características de Material Design**

Desde su presentación en la pasada conferencia Google I/O 2014, el concepto de Material Design adquirió gran importancia en el mundo de los diseñadores digitales, quienes comenzaron a implementar sus características visuales en los proyectos que a diario realizaban [\(pao, 2017\)](#page-63-5):

- En Material Design, la interacción de los objetos en el espacio es transmitida a través de los principios de la luz, la superficie y el movimiento.
- Se trata del espacio en 3D, en el cual los objetos tienen tres dimensiones: la anchura, la altura y el grosor.
- Es influenciado por los elementos clave de diseño de impresión, es decir, fuentes, colores, imágenes, grids, escalas y espacio, los cuales crean una estructura jerárquica y significativa que da protagonismo a la inmersión del usuario en la experiencia digital.
- Los objetos en el entorno de Material Design tienen las relaciones padre-hijo que determinan su interacción. Cada objeto puede estar subordinado a un solo objeto principal o padre y puede tener cualquier número de hijos. Los objetos tienen todas las propiedades de su "padre", por ejemplo, posición, rotación y elevación.

## <span id="page-23-0"></span>**1.4 Estructura del Sistema Operativo Android**

Existen muchas plataformas para móviles (Apple iOS, Windows Phone, BlackBerry, Palm, Java Micro Edition, Linux Mobile (LiMo),Firefox OS,etc.); sin embargo, Android presenta una serie de características que lo hacen diferente. Es el primero que combina en una misma solución las siguientes cualidades [\(Tomas, 2011-2015\)](#page-64-0)

El núcleo de Android está formado por el sistema operativo Linux, versión 2.6. Esta capa proporciona servicios como la seguridad, el manejo de la memoria, el multiproceso, la pila de protocolos y el soporte de drivers para dispositivos. Esta capa de del modelo actúa como capa de abstracción entre el hardware y el resto de la pila, por lo tanto, es la única que es dependiente del hardware[\(Rivera, 2012\)](#page-64-1). El Runetime de Android esta capa está basada el concepto de máquina virtual utilizado en Java. Debido a las limitaciones de los dispositivos donde se ejecuta Android no fue posible utilizar la máquina virtual de Java estándar. Google tomó la decisión de crear una nueva, la máquina virtual Dalvik. La siguiente capa son las librerías nativas en C/C++ usadas en varios componentes de Android. Están compiladas en el código nativo del procesador. Muchas de las librerías utilizan proyectos de código abierto:

 WebKit: Soporta un moderno navegador web utilizado en el navegador Android y en la vista webview. Se trata de la misma librería que utiliza Google Chrome y Safari de Apple.

*Capítulo 1*

- System C Library: Una derivación de las librerías BSD de C estándar, adaptados para dispositivos embebidos basaos en Linux.
- Media Framework: Librería basada en PacketVideo's OpenCORE; soporta codecs de reproducción y grabación de multitud de formatos de audio, video e imágenes MPEG4, H.264, MP3, AAC, AMR, JPG y PNG.
- Surface Manger: Maneja el acceso al subsistema de representación gráfica en 2D y 3D.
- SGL: Motor de gráficos 2D.
- Librería 3D: Implementación basada en OpenGL ES 10.0 AP. Las librerías utilizan el acelerador de hardware 3D si está disponible, o el software altamente optimizado de proyección 3D.
- FreeType: Fuentes en bitmap y renderizado vectorial.
- SQLite: Potente y ligero motor de bases de datos relacionales disponible para todas las aplicaciones.
- SSL: Proporciona servicios de encriptación Secure Socket Layer.

El entorno de aplicación proporciona una plataforma de desarrollo libre para aplicaciones con gran riqueza e innovaciones.

Esta capa ha sido diseñada para simplificar la reutilización de componentes. Las aplicaciones pueden publicar sus capacidades y otras pueden hacer uso de ellas. Este mismo mecanismo permite a los usuarios reemplazar componentes.

Una de las mayores fortalezas del entorno de aplicación de Android es que se aprovecha el lenguaje de programación JAVA. El SDK de Android no acaba de ofrecer todo lo disponible para su estándar del entorno de ejecución JAVA (JRE), pero es compatible con una fracción muy significativa del sistema.[\(Basterra, 2017,](#page-63-6) [Borello,](#page-63-7)  [2017\)](#page-63-7)

El nivel de Aplicaciones está formado por el conjunto de aplicaciones instaladas en una máquina virtual Android. Todas las aplicaciones han de ser ejecutadas en la máquina virtual de Dalvik para garantizar la seguridad del sistema.

Normalmente las aplicaciones Android están escritas en JAVA. Para desarrollar aplicaciones JAVA podemos utilizar el Android SDK. Existe otra opción que consiste en desarrollar las aplicaciones utilizando C/C++. Para esta opción podemos utilizar el Android NDK (Native Development Kit).[\(Dornin, 2011,](#page-63-1) [Delía, 2010\)](#page-63-8)

## **Emulador de Android (AVD)**

Un Emulador es una recreación de un dispositivo físico en un software, de este modo podremos correr o ejecutar nuestro programa para probarlo y depurarlo sin necesidad de un dispositivo físico. [\(Locksley, 2015\)](#page-63-9)

En el proyecto se utiliza el AVD Manager propio del Android Studio ya que permite probar una aplicación de manera efectiva en todos los dispositivos y sus correspondientes niveles de API tanto superior como inferior.

## **Adobe Photoshop CS5**

Es un editor de gráficos que se utiliza para crear, editar y retocar imágenes, tanto gráficas como fotografías. Originalmente realizado para las computadoras de Apple y luego extendido para las PC con sistema operativo de Windows, fue desarrollado y comercializado por Adobe Systems Incorporated. [\(López, 2008,](#page-63-4) [Anon\)](#page-63-10)

Se distribuye en diversas presentaciones que pueden ser individuales o en paquetes, tales como Adobe Creative Suite Design Premium y Standard; Adobe Creative Suite Web Premium, Adobe Creative Suite Master Collection y Adobe Creative Suite Production Studio Premium.

Los formatos propios en los que guarda capas, guías, etc. son el PDD y el PSD. Pero también trabaja con otros como EPS, DCS, BMP, GIF, JPEG, PostScript, Scitex CT, PICT, PIFF, PDF, PNG, PCX, RAW, TGA, IFF, FlashPix, Filmstrip, entre otros.

## **Sistema de compilación de Gradle**

Android Studio usa Gradle como base del sistema de compilación, y proporciona más características específicas de Android a través del Complemento de Android para Gradle. Este sistema de compilación se ejecuta en una herramienta integrada desde el menú de Android Studio, y lo hace independientemente de la línea de comandos. Se pueden usar las funciones del sistema de compilación para lo siguiente:

Personalizar, configurar y extender el proceso de compilación;

- Crear varios APK para tu app con diferentes funciones usando el mismo proyecto y los mismos módulos;
- Volver a usar códigos y recursos entre conjuntos de orígenes.

## **Flexibilidad de Gradle:**

Los archivos de compilación de Android Studio se denominan build.gradle. Son archivos de texto sin formato que usan sintaxis Groovy para configurar la compilación con elementos proporcionados por el complemento de Android para Gradle. Cada proyecto tiene un archivo de compilación de nivel superior para todo el proyecto y archivos de compilación de nivel de módulo independientes para cada módulo. Cuando importas un proyecto existente, Android Studio genera automáticamente los archivos de compilación necesarios.

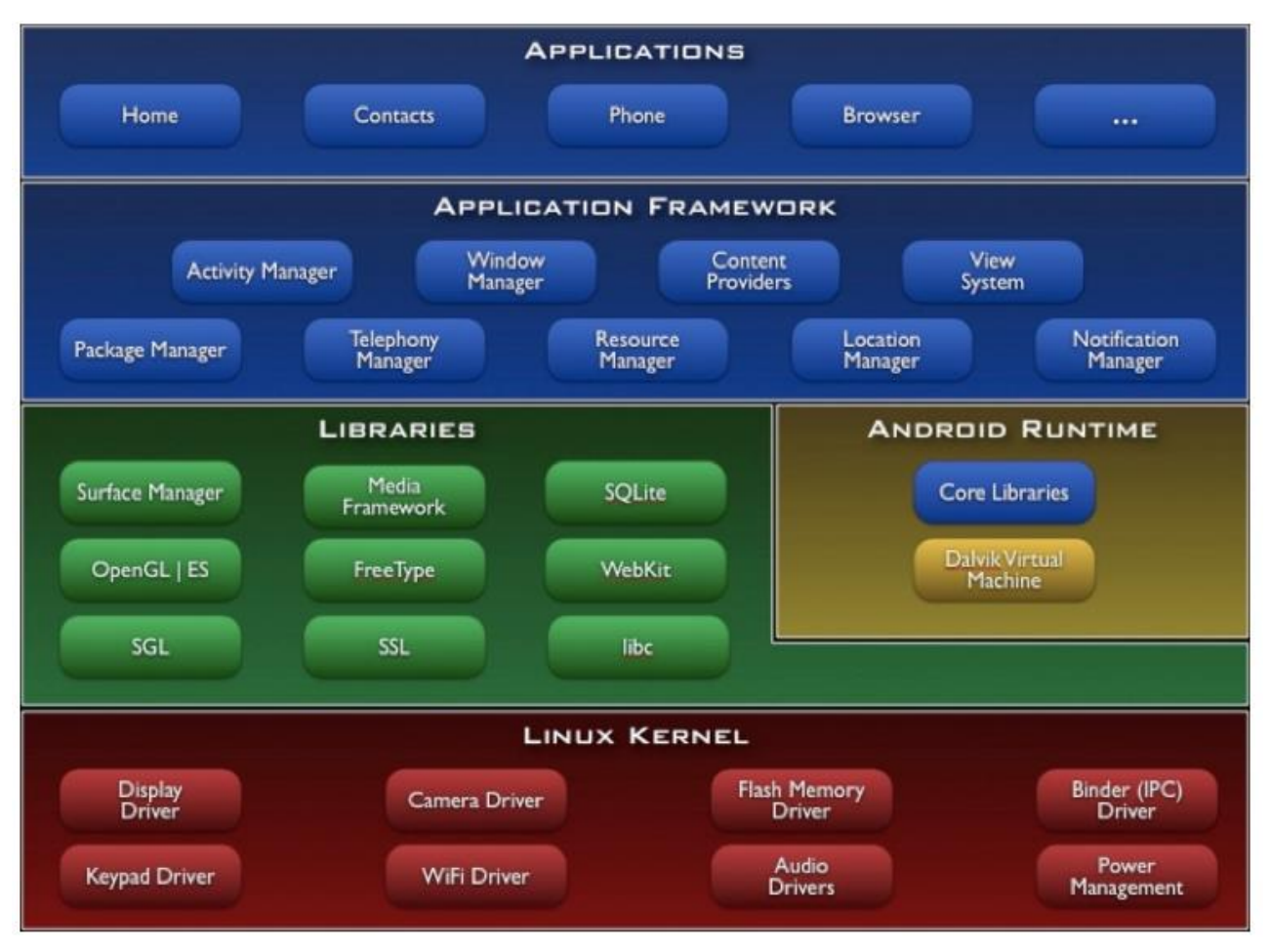

### **Ejemplos de aplicaciones informáticas**

**Figura 1.1 Estructura del Sistema Operativo Android**

Conforman el llamado [software de aplicación](http://www.ejemplos.co/20-ejemplos-de-software-de-aplicacion/) el conjunto de programas informáticos diseñados con el propósito de facilitar a los usuarios la realización de determinadas tareas, es decir, como verdaderas herramientas de trabajo. En un mundo complejo y globalizado como lo es el actual, es casi imposible pensar en el funcionamiento de un banco, una empresa, una aerolínea o una compañía de seguros, por ejemplo, sin recurrir a estas herramientas que ordenan y sistematizan la labor cotidiana. [\(Beatigi, 2014\)](#page-63-11)

Los software de aplicación suelen tener una gran cantidad de funciones; sin embargo, la mayoría de la gente usa un grupo más bien acotado de ellas. De todos modos, quienes indagan en profundidad tienen la posibilidad de aprovechar de manera óptima todas las funcionalidades de estos programas. En este sentido, muchas veces las empresas

*Capítulo 1*

desarrolladoras se encuentran en la disyuntiva de extender la cantidad de funcionalidades o perfeccionar las ya disponibles([Beatigi, 2014\)](#page-63-11).

Como ya se indicó, dentro del software de aplicación se ubican programas que son funcionales a las necesidades de los individuos, pero especialmente a las de las empresas. Tal vez los primeros que deban mencionarse son los programas destinados a la navegación Web (conocidos simplemente como "navegadores"), a través de los cuales se accede a Internet. También resultan hoy esenciales las bases de datos, que precisamente organizan y procesan los datos con la intención de ponerlos al acceso del usuario de una forma eficaz. Asimismo, hojas de cálculo facilitan el manejo de grandes volúmenes de datos numéricos haciéndolos visibles de manera rápida y práctica, como en tablas o gráficos. Los procesadores de texto y los editores de imagen**,** de audio y de páginas web son también software de aplicación de uso muy extendido([Delía, 2010\)](#page-63-8).

#### **Ejemplos de software de aplicación**

En la Actualidad existe un sin número de aplicaciones para ordenadores .Ejemplos de algunas de ellas son los navegadores como Google Chrome, Mozilla Firefox. A la hora de realizar la edición de fotografías muchos de nosotros contamos con Adobe Photoshop o Paint. Las aplicaciones hoy en día nos facilitan el trabajo diario.

Al igual que las aplicaciones para ordenadores, las aplicaciones para dispositivos móviles han alcanzado una fuerza increíble. Ya no se hace necesario la tenencia de un ordenador para poder trabajar si lo que tienes a tu alcance es un terminal móvil con sistema operativo android. Existen millones de aplicaciones para móviles, entre ellas se encuentran desde una aplicación de linterna hasta herramientas de trabajo como office, lectores de pdf, gestores de archivos, plataformas para poder programar complejos algoritmos desde tu móvil.

## <span id="page-28-0"></span>**1.4.1 Aplicaciones para Android de distribución gratuita**

ES File Explorer (2017)

Una interesante aplicación que permite gestionar todos los archivos y aplicaciones que se pueden utilizar en un dispositivo portátil con Android. Asimismo, es posible utilizar la herramienta para administrar tareas y llevar a cabo copias de seguridad. Incluso permite la compresión y descompresión de archivos RAR o SIP, te mantiene al tanto del uso de la memoria RAM, de algún conflicto existente en el terminal a modo de sistema.

### WPS Office (2017)

Se trata de una interesante herramienta que permite visualizar documentos del tipo Word, Excel y PowerPoint. Soporta archivos del tipo Doc, Docx, Xls, Xlsx, Ppt y Pptx, además de permitirnos visualizar archivos PDF. También incluye la funcionalidad de poder editar dichos archivos a través de una cuenta de Google Docs., directamente en la aplicación. Se encuentran disponibles dos versiones, una gratuita y una más completa de pago.

#### Adobe\_Acrobat.adobe.reader (2017)

Se trata de una aplicación muy conocida por la lectura y creación de documentos PDF. Permitiendo una rápida y eficiente elaboración, siguiendo las mismas características de la aplicación creada para desktop

#### Google Reader

Ideal para seguir las noticias que más pueden interesar a sus usuarios, así como también para notificar al instante de la actualización de los website y blogs preferidos. Permite sincroniza con la versión web.

## <span id="page-29-0"></span>**1.4.2 Aplicaciones Android en el sector jurídico**

El mundo actual es una gran maquinaria en evolución y desarrollo en el campo de los dispositivos móviles. El incremento de estos equipos y su consumo ha hecho que se conviertan en objetos del diario vivir para los cuales no existen una restricción de edad para los que lo usan.

# *Capítulo 1*

Existen un sin número de aplicaciones relacionadas con ambientes comerciales, con el sector de la salud, aplicaciones recreativas, entre otras muchas más que se utilizan en variedades de campos. El sector jurídico no se queda atrás, puesto que se han ye desarrollado varias aplicaciones para ordenadores. Un ejemplo de las aplicaciones para ordenador es LEGISLAB. Una herramienta informativa realizada por el grupo de desarrollo de GECYT, la cual contiene normas, leyes, derechos y deberes en otros temas de Legislación Laboral. Las nuevas tecnologías han obligado a las personas a dar un nuevo paso en el desarrollo científico. Android; el gigante verde, como muchos lo llaman, ha sembrado la semilla del desarrollo en el campo de las leyes. Aplicaciones desarrolladas por profesores y estudiantes de la Facultad Matemática Física y Computación las cuales se encuentra, "X Cuba", la cual trata el tema del sistema electoral cubano. La aplicación X Cuba consta de una gran utilidad al explicar en qué consiste el sistema político electoral cubano. Esta recoge de una manera minuciosa los cargos que se presentan a la hora de realizar las votaciones y explica que papel cumplirán en la sociedad. Véase figura 1.2

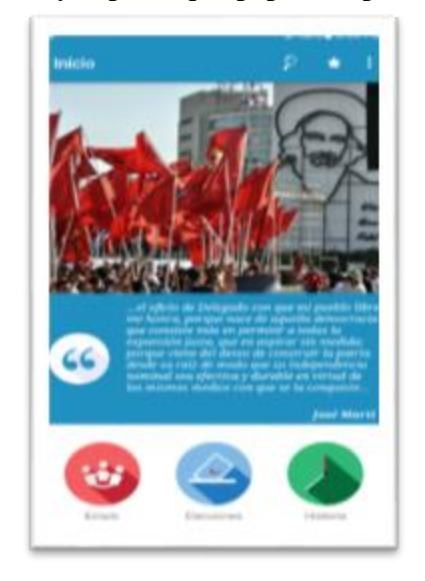

**Figura 1.2 Aplicación XCuba**

# **Aquí se mencionan unas de las aplicaciones jurídicas a nivel internacional más usadas.**

[Abogados online:](https://play.google.com/store/apps/details?id=com.airpersons.airpersonsmobilelawyer&hl=es) esta aplicación te permite hacer consultas por chat con abogados, expertos en leyes así como conseguir ayuda legal online. Haz preguntas gratis, contacta con ellos. Compra y vende servicios online. Gratuita para Android. La aplicación móvil

abogados online tiene una gran importancia, puesto que los abogados pueden interactuar de manera rápida. Dicha aplicación es muy utilizada por los abogados a la hora de brindar un servicio o de hacer una consulta. Véase en la Figura 1.3

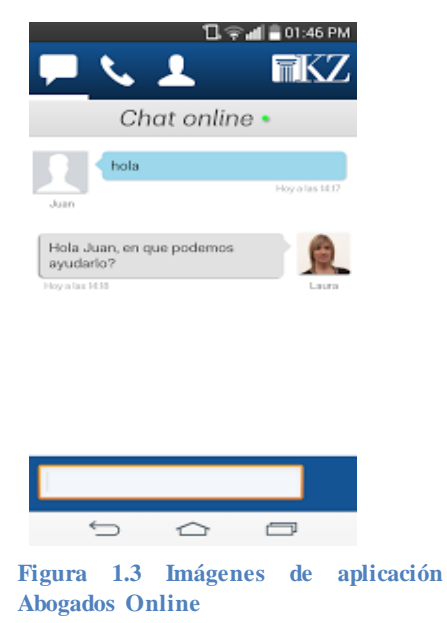

Abogae: Es la primera comunidad de profesionales expertos en asuntos legales. Esta aplicación permite poner en contacto a abogados, procuradores, notarios, gestorías, peritos y empresas que desean resolver sus problemas legales. Aplicación muy útil ya que el cliente puede buscar un profesional y disponer de él, se puede realizar unas citas entre otros servicios que se brindan al cliente. Véase en la Figura 1.4

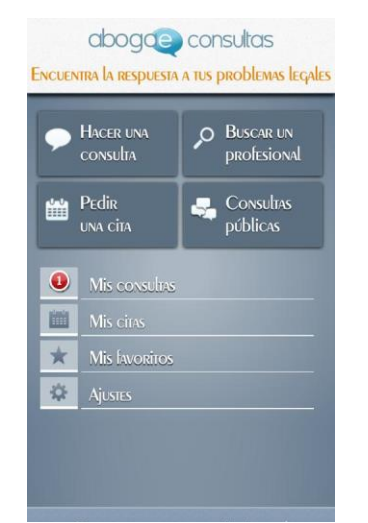

**Figura 1.4 Imágenes de aplicación Abogae Consultas**

[Diccionario jurídico fiscal:](https://itunes.apple.com/es/app/diccionario-juridico-fiscal/id444830853?mt=8) Este diccionario muestra los términos jurídico-fiscales más comunes, siendo actualizado periódicamente con la colaboración de abogados y asesores fiscales en Inglés y Español. Excelente aplicación para las personas que no conocen palabras o terminologías de las leyes. Véase en la Figura 1.6

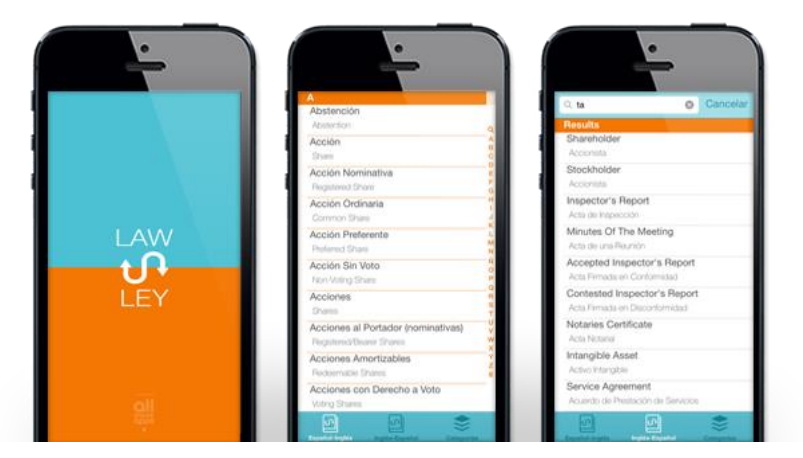

**Figura 1.5 Aplicación Diccionario Jurídico Fiscal**

[IJuror:](https://play.google.com/store/apps/details?id=com.front9.ijuror&hl=es) Una de las favoritas de los abogados. IJuror se distingue de otras grabadoras de audio en que el diseño está pensado para organizar los archivos por expediente. En caso de entrevistar a diferentes testigos, se les puede asignar un ranking de acuerdo con la información que proporcionen. Disponible [Android](https://play.google.com/store/apps/details?id=com.front9.ijuror&hl=es) y [iOS](https://itunes.apple.com/us/app/ijuror/id372486285?l=es&mt=8) Inglés

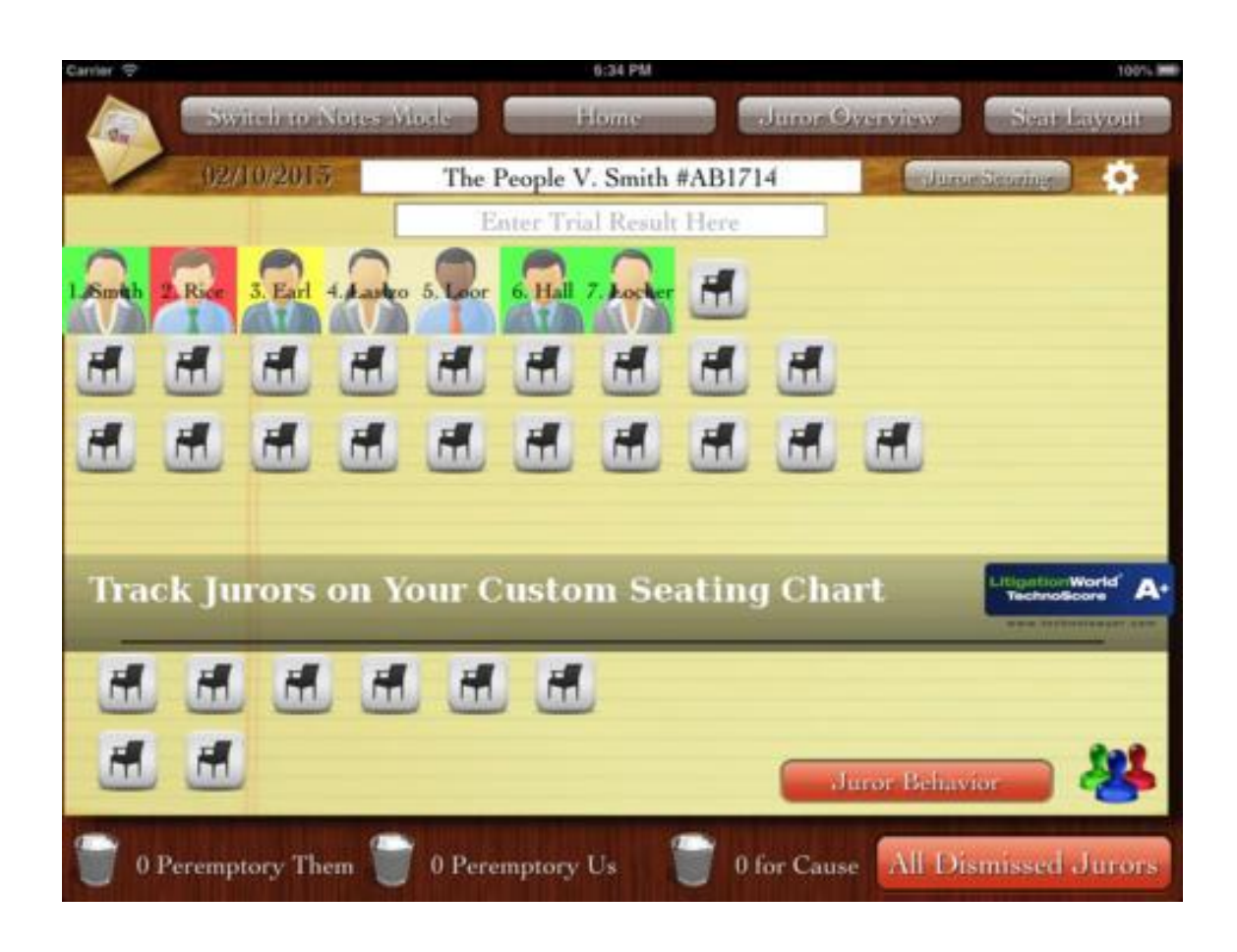

#### <span id="page-33-1"></span>**Figura 1.6 Aplicación IJuror**

La aplicación [IJuror](https://play.google.com/store/apps/details?id=com.front9.ijuror&hl=es) es un gran ejemplo de organizar los archivos por expediente una vez entrevistado a los testigos. Dicha aplicación se encuentra entre las 10 aplicaciones más utilizadas a nivel mundial por los juristas.

# <span id="page-33-0"></span>**1.5 Conclusiones parciales**

En la bibliografía consultada se argumenta la factibilidad y pertinencia de desarrollar una herramienta informática en el campo jurídico. En particular, la implementación de una aplicación sobre el Código del Trabajo para dispositivos móviles con sistema operativo Android sería de gran utilidad. Existen herramientas que facilitan al desarrollador en breve tiempo lograr esta finalidad, a partir de contar con expertos que propicien una adecuada especificación de requisitos.

*Conclusiones*

# **Capítulo 2. "MODELACIÓN DEL NEGOCIO Y REQUISITOS"**

# <span id="page-35-0"></span>**CAPÍTULO 2. "MODELACIÓN DEL NEGOCIO Y REQUISITOS"**

En el presente capítulo se modelan las ideas principales para el desarrollo de una aplicación Android cuyo objetivo es el de ser utilizada en el proceso de informatización y divulgación de las normas laborales cubanas. La metodología de desarrollo de software *Rational Unified Process* (RUP sus siglas en inglés) es la utilizada para dar la solución, la cual se lleva a cabo a través de diagramas, tales como los diagramas de casos de uso del sistema en el Código del Trabajo. Debido al avance tecnológico de la solución propuesta, comparado con la versión anterior conocida como LEGILAB y las características de la Web implementadas actualmente, se nombra a la versión actual Código del Trabajo.[\(Manuel, 2012\)](#page-63-12)

# <span id="page-35-1"></span>**2.1 Descripción de la solución informática**

Debido a los avances tecnológicos actuales, la universidad se ha visto obligada mediante la innovación de los procesos de enseñanza-aprendizaje, a auto-rejuvenecerse. La aplicación móvil Código del Trabajo constituye un ejemplo de lo planteado anteriormente, siendo dirigida a fomentar el aprendizaje de las nuevas normas, leyes y decretos que involucran a los trabajadores estatales o cuentapropistas. En esta aplicación se publican diferentes recursos, tales como: código y reglamentos, modelos, facilidades, funcionalidad del gestor de la Oficina Nacional Tributaria (ONAT).

El actor del sistema "Código del Trabajo" es el usuario que hace uso de la plataforma Android en su dispositivo, esta aplicación va dirigida a fomentar y divulgar la información de gran interés al usuario beneficiado. Dicho actor puede ser tanto un trabajador regular como un empresario de alto nivel o inversionista

# <span id="page-35-2"></span>**2.2 Requisitos del sistema**

El Glosario Estándar para la Terminología dedicado a la Ingeniería de Software (Standard Glossary of Software Engineering Terminology, en inglés) y presentado por el Instituto de Ingenieros Eléctricos y Electrónicos (IEEE por sus siglas en inglés), indica que los
requerimientos son condiciones o capacidades necesitadas por un usuario para resolver determinado problema o lograr un objetivo; son las condiciones o capacidades que tienen que cumplir un sistema para satisfacer un contrato o estándar .Los requerimientos se dividen en dos grupos: funcionales y no funcionales.

En el momento de crear la aplicación, se realizaron entrevistas a los usuarios que la utilizarán, registrando sus necesidades en forma de requerimientos([Sommerville, 2005c\)](#page-64-0). De las entrevistas con el usuario final se determinó una serie de requisitos funcionales y no funcionales encaminados a la correcta realización del sistema a automatizar. La aplicación Código del Trabajo se desarrolló orientada al usuario, que bien pueden ser estudiantes, profesionales o cualquier interesado en el tema de la aplicación. En función de este usuario se determinaron tres requisitos funcionales del sistema los cuales se describen a continuación

#### **2.2.1 Requisitos funcionales**

Un [requisito](zim://A/Ingenier%C3%ADa_de_requisitos.html) funcional define una función del sistema de [software](zim://A/Software.html) o sus componentes. Una función es descrita como un conjunto de entradas, comportamientos y salidas. Los requisitos funcionales pueden ser: cálculos, detalles técnicos, manipulación de datos y otras funcionalidades específicas que se supone, un sistema debe cumplir. Los requerimientos de comportamiento para cada requerimiento funcional se muestran en los [casos de uso\(](zim://A/Casos_de_uso.html)[Pressman, 1997\)](#page-63-0).

Los requisitos funcionales (RF#) identificados para esta aplicación son:

**RF1:** Ver el contenido sobre el Código y Reglamento.

**RF2:** Visualizar las Financias y Precios establecidos.

**RF3:** Mostrar información sobre las oficinas de la ONAT.

**RF4:** Consultar las preguntas más frecuentes realizadas y su respuesta.

**RF5:** Mostrar las Declaraciones y Pagos que deben hacer los trabajadores por cuenta propia.

**RF6:** Mostrar la actualización y perfeccionamiento de la ley del Sistema Tributario. **RF6:** Consultar ayuda.

Para consultar ayuda el sistema debe poseer un manual de ayuda donde el usuario pueda

dirigirse en caso de duda sobre la aplicación.

**RF6:** Mostrar las Infracciones personales del cuenta propia.

### **2.2.2 Requisitos no funcionales**

Un requisito no funcional es una restricción sobre la operación del sistema. Los requisitos no funcionales especifican propiedades del sistema, como restricciones del entorno o de la implementación, rendimiento, dependencias de la plataforma, facilidad de mantenimiento, extensibilidad, y fiabilidad. La fiabilidad hace referencia a características como la disponibilidad, exactitud, tiempo medio entre fallos, defectos por miles de líneas de código (KLDC), y defectos por clase. Un requisito de rendimiento impone condiciones sobre los requisitos funcionales como la velocidad, rendimiento, tiempo de respuesta, y uso de memoria. La mayoría de los requisitos de rendimiento afectan solo a ciertos casos de uso y por tanto deberían conectarse (como valores etiquetados) a ese caso de uso[\(Pressman, 1997\)](#page-63-0).

Los requisitos no funcionales (RNF#) identificados para esta aplicación son:

**RNF1:** Usabilidad: Este sistema permite la realización de una buena categorización de los contenidos para ayudar a los usuarios. La funcionalidad de esta aplicación se garantiza cuando se visualiza en los dispositivos móviles con sistema operativo android con versión superior a la 4.4.4.

#### **RNF2:** Sistema Android:

El dispositivo debe contar con el sistema Android versión 4.2.2 o superior.

**RNF3:** Capacidad:

El dispositivo móvil debe contar con un mínimo de 25 megas de capacidad interna para almacenar la instalación.

#### **RNF4:**Rendimiento:

Al usuario hacer una determinada acción, el tiempo de respuesta de una gran cantidad de dispositivos de diversos modelos no sobrepasa los 2 segundos.

#### **RNF5:**Hardware*:* La

solución alcanzada no requiere un hardware con grandes prestaciones. La aplicación

funciona correctamente con los siguientes requisitos: Los dispositivos móviles de los clientes deben contar con un mínimo de 512 MB de memoria RAM, un procesador Dual Core o superior.

#### **RNF6:**Seguridad: En

versiones superiores a la 4.0 se hace necesario otorgarle permisos a la aplicación para que esta sea capaz de realizar las funciones de llamadas y permisos de almacenamiento del dispositivo.

## **2.3 Diagrama de actores y casos de uso del sistema**

Un Caso de Uso [\(Booch, 2004](#page-63-1)) es una secuencia de ejecución de actividades realizadas por un determinado sistema, cuyo resultado posee valor para el actor que le da inicio. Permiten agrupar y describir en lenguaje natural y de manera intuitiva los requerimientos del software. Definir correctamente y darle prioridad a los Casos de Uso resulta de mucha importancia ya que la realización de los flujos de trabajo, como el análisis, el diseño, la implementación y prueba, es guiada por los Casos de Uso. El análisis efectuado sobre los requerimientos funcionales para la solución, permitió definir los Casos de Uso necesarios con el fin de satisfacer las necesidades del cliente. A continuación se muestran los diagramas de Casos de Uso agrupados por actor[\(Sommerville, 2005b\)](#page-64-1).

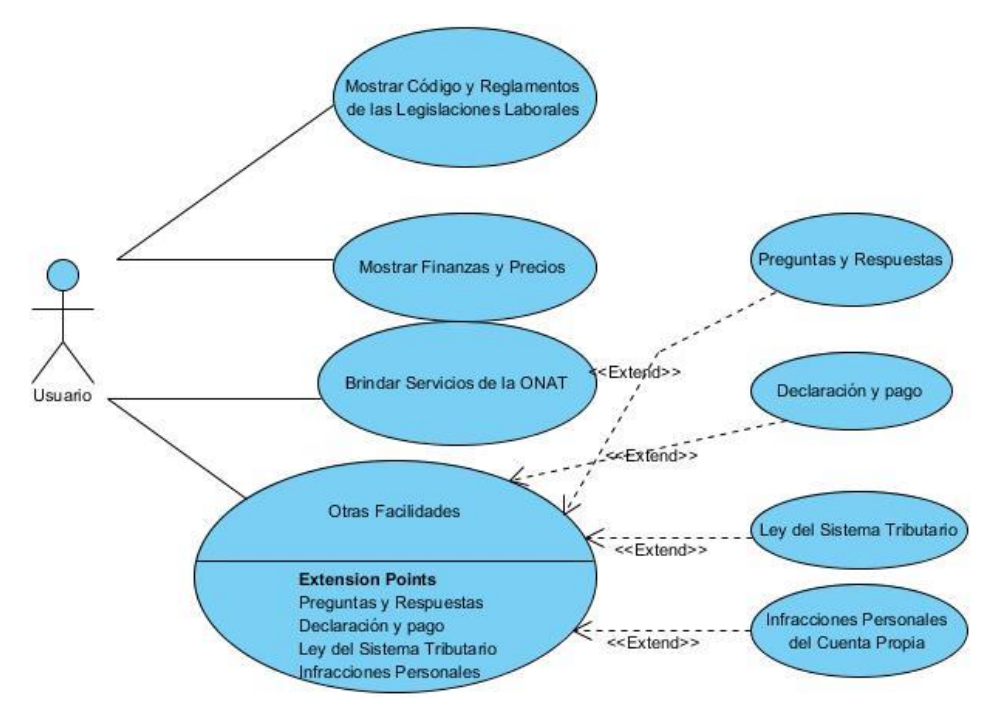

**Figura 2.1 Casos de uso del Sistema**

Descripción del caso uso del sistema (Código y Reglamento)

El actor accede a la aplicación y encuentra diferentes tipos de temas de interés. En la Tabla 1.1 se muestra una breve descripción de este caso de uso, así como el curso normal de los eventos describiendo pasos necesarios para lograr el cumplimiento del mismo.

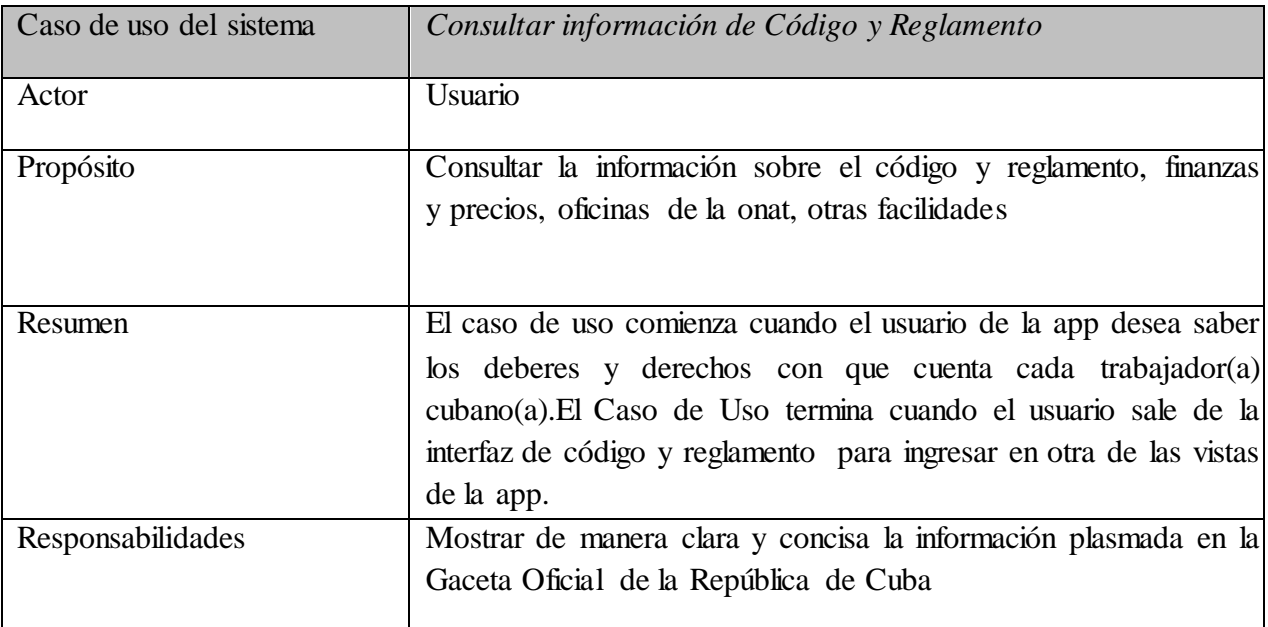

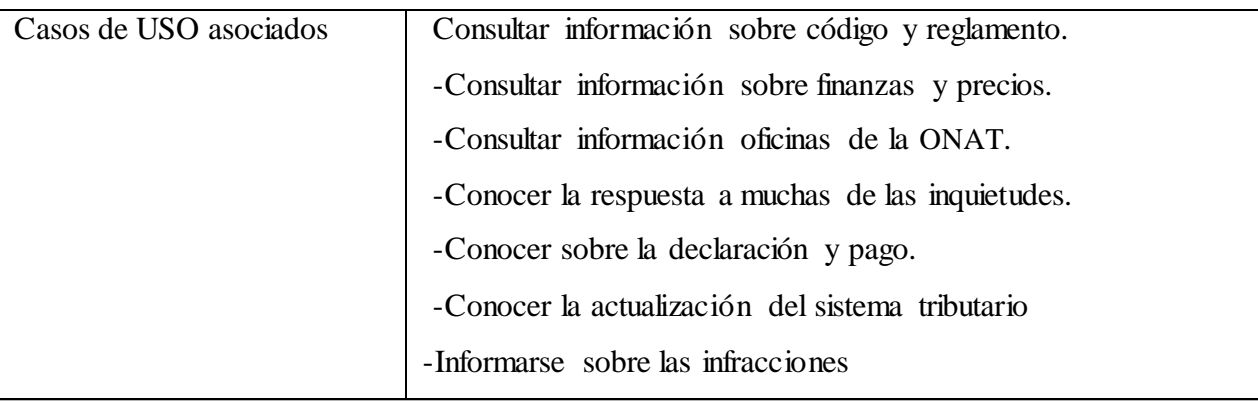

## Descripción

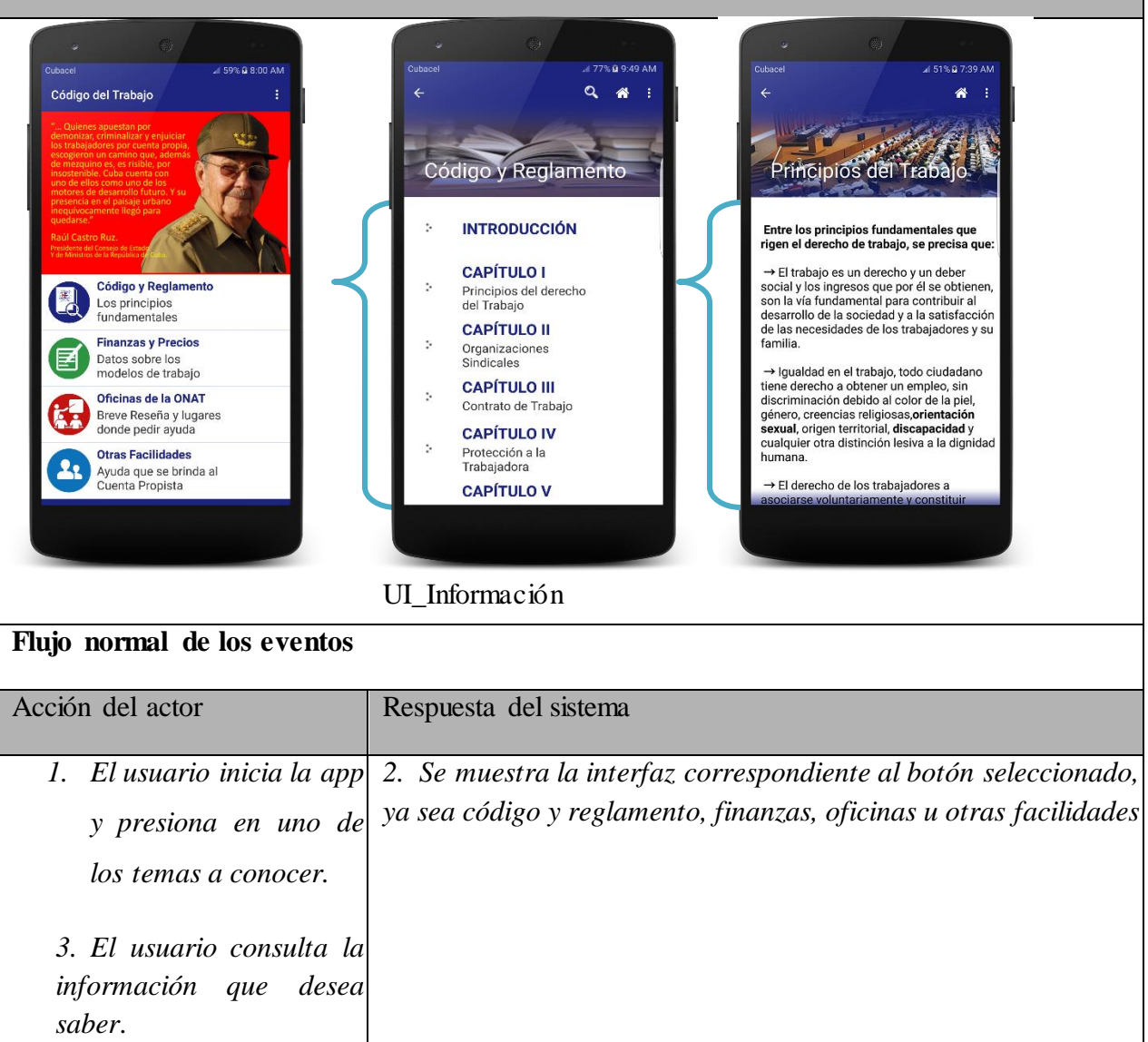

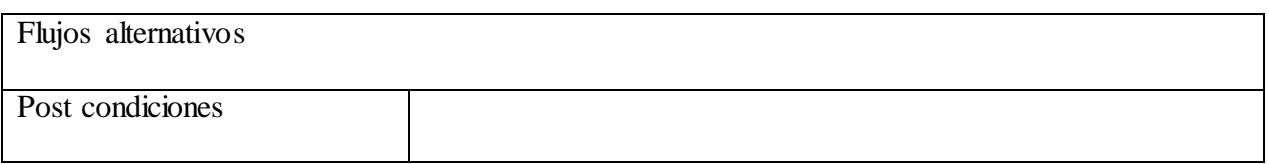

**Tabla 2.1 Descripción del caso de uso del sistema Gestionar Bibliografía**

## **2.3.1 Descripción del caso uso del sistema (Brindar servicios de la ONAT)**

El actor en la interfaz principal selecciona de la(s) opciones disponibles Oficinas de la ONAT. Una vez dentro puede dirigirse al menú y seleccionar la opción de Servicios al Cliente 2.1 se muestra una breve descripción de este caso de uso, así como el curso normal de los eventos describiendo pasos necesarios para lograr el cumplimiento del mismo.

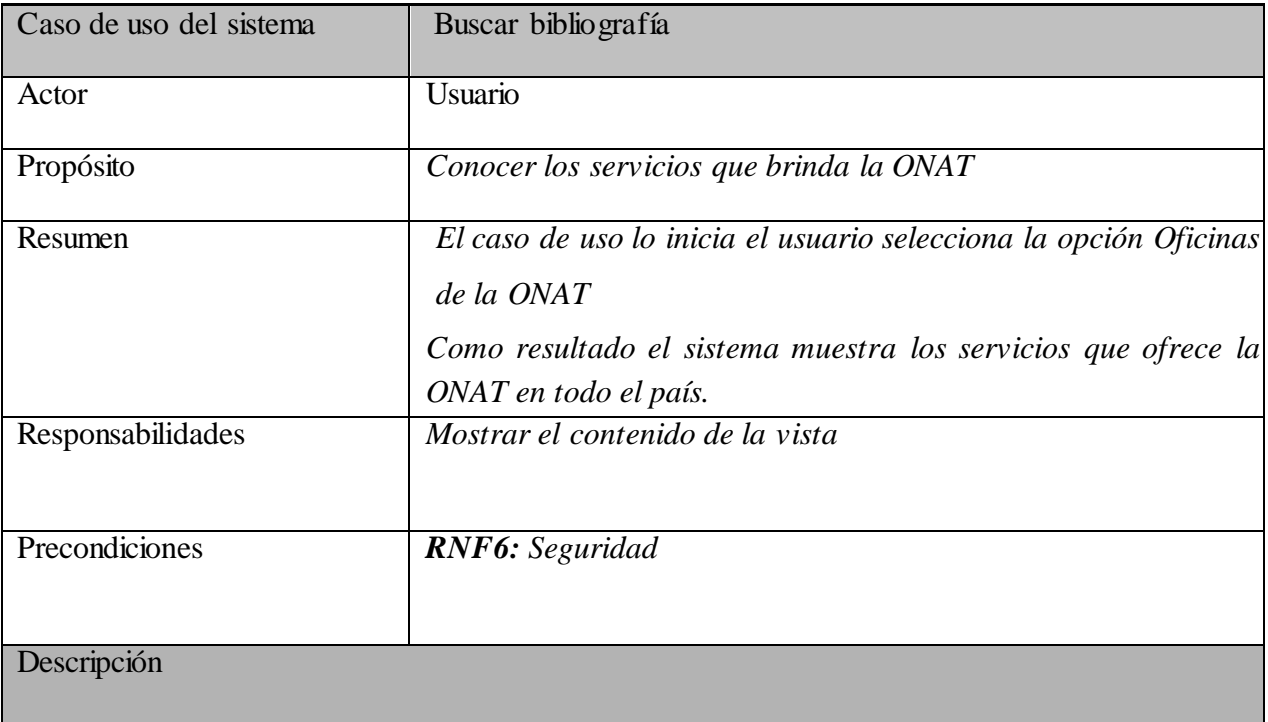

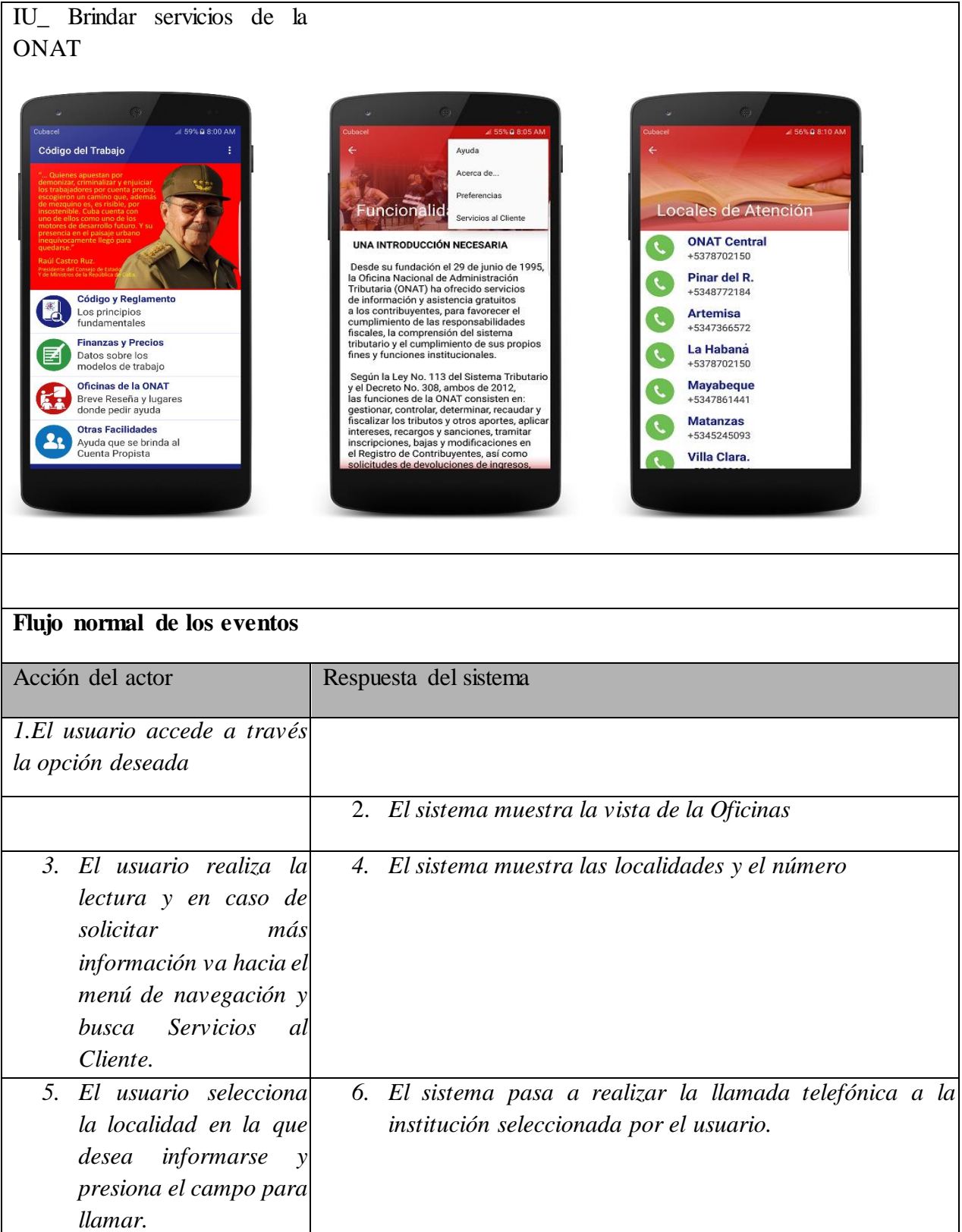

**Tabla 3.1 Descripción del caso de uso del sistema Buscar Bibliografía**

## **2.4 Diagrama de Paquete**

Un paquete es un mecanismo utilizado para agrupar elementos de UML. Contiene elementos del modelo al más alto nivel, tales como clases y sus relaciones, máquinas de estado, diagramas de casos de uso, interacciones y colaboraciones; cualquier elemento que no esté contenido en otro. Los paquetes pueden contener otros paquetes. Las dependencias entre paquetes resumen dependencias entre los elementos internos a ellos, es decir, las dependencias del paquete se derivan a partir de las dependencias entre los elementos individuales([Cruz, 2013,](#page-63-2) [Prezi, 2017\)](#page-63-3).

Estos diagramas contienen dos tipos de elementos:

- Paquetes: Un paquete es una agrupación de elementos, bien sea casos de uso, clases o componentes. Los paquetes pueden contener a su vez otros paquetes anidados que en última instancia contendrán alguno de los elementos anteriores.
- Dependencias entre paquetes: Existe una dependencia cuando un elemento de un paquete requiere de otro que pertenece a un paquete distinto. Es importante resaltar que las dependencias no son transitivas.

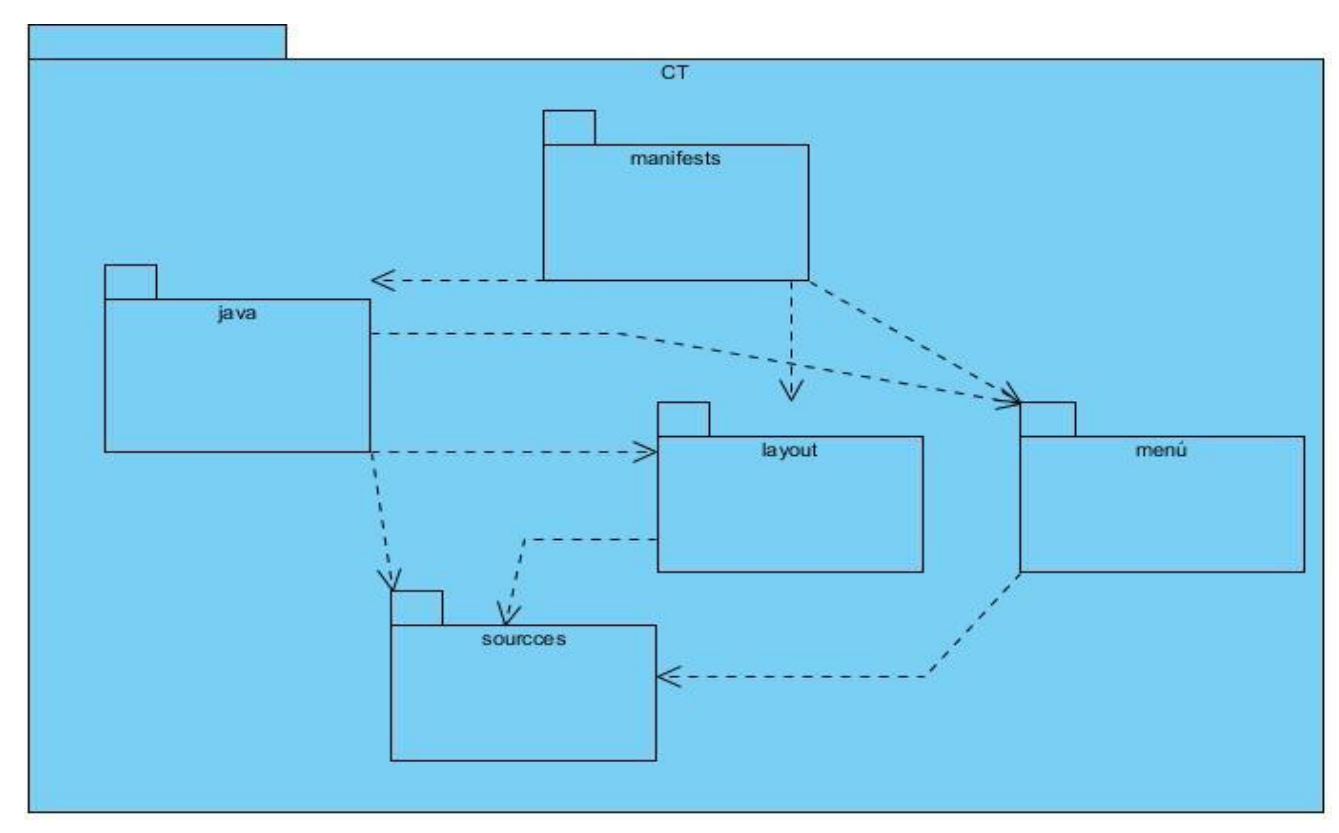

**Figura 2.2 Diagrama de Paquetes**

Se pueden optimizar estos diagramas teniendo en cuenta cuestiones como: la generalización de paquetes, el evitar ciclos en la estructura del diagrama, la minimización de las dependencias entre paquetes.

## **2.5 Diagrama de secuencia (CU significativos)**

El diagrama de secuencia es un tipo de diagrama de interacción cuyo objetivo es describir el comportamiento dinámico del sistema de información haciendo énfasis en la secuencia de los mensajes intercambiados por los objetos. Un diagrama de secuencia tiene dos dimensiones, el eje vertical representa el tiempo y el eje horizontal los diferentes objetos. El tiempo avanza desde la parte superior del diagrama hacia la inferior. Normalmente, en relación al tiempo sólo es importante la secuencia de los mensajes, sin embargo, en aplicaciones de tiempo real se podría introducir una escala en el eje vertical. Respecto a los objetos, es irrelevante el orden en que se representan, aunque su colocación debería poseer la mayor claridad posible. Un diagrama de secuencia (o varios) puede ilustrar las interacciones entre los objetos para ejecutar un caso de uso. Los diagramas de secuencia son particularmente importantes para los diseñadores debido a que ellos aclaran los roles de los objetos en el flujo y por consiguiente brindan la entrada básica para la determinación de las responsabilidades y las interfaces de las clases[\(Larman, 2001\)](#page-63-4).

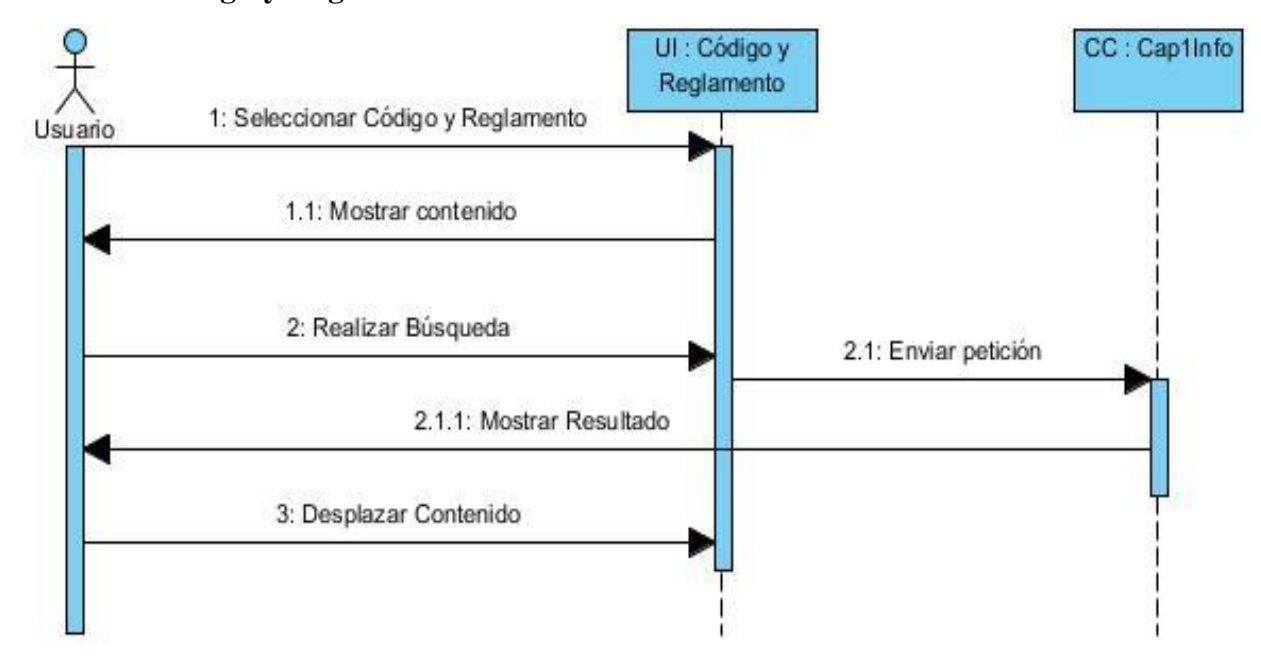

**Caso de Uso Código y Reglamento**

**Figura 2.3 Diagrama de Secuencia para CU de Código y Reglamento**

El diagrama de secuencia para el Caso de Uso Código y Reglamento se inicializa cuando el usuario al iniciar la aplicación selecciona el tema Código y Reglamento. Una vez realizada esta acción el usuario puede ver varios temas de interés, el mismo puede realizar una búsqueda rápida, haciendo más rápida su elección en el documento a consultar.

#### **Caso de Uso Servicios que Brinda la ONAT**

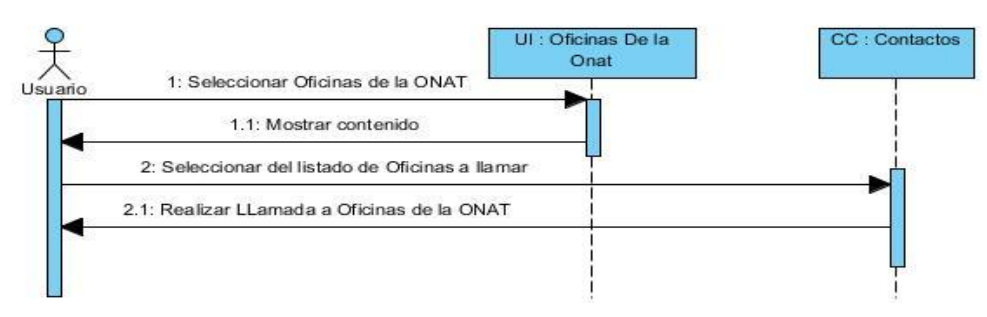

 **Figura 2.4 Diagrama de Secuencia de CU Servicios que Brinda la ONAT**

El diagrama de secuencia para el Caso de Uso Servicios que Brinda la ONAT se inicializa cuando el usuario al iniciar la aplicación selecciona el tema Oficinas de la ONAT. Una vez realizada esta acción el usuario puede visualizar los servicios, en caso de que necesite realizar alguna consulta, este puede dirigirse al menú de navegación y en la opción Servicios al Cliente podrá ponerse en contacto con las diferentes entidades que hay en el país.

### **2.5.1 Mapa de Navegación de la Aplicación**

Los mapas de navegación proporcionan una representación de la estructura del hipertexto, indicando los principales conceptos incluidos en el espacio de la información y las interrelaciones que existen entre ellos. Un mapa es, por ejemplo, una representación completa (o resumida) de la aplicación para orientar al lector/usuario durante el recorrido, o para facilitarle un acceso directo al lugar que le interese. Reflejará la estructura de la aplicación por medio de enlaces a los nodos principales, y éstos también pueden desarrollarse para mostrar los subnodos. El mapa de navegación puede representarse bien en forma textual, forma gráfica, o una combinación de ambas. [\(Pressman, 1997,](#page-63-0) [Henry, 2010\)](#page-63-5)

En la Figura 2.5 se muestra el mapa de navegación de la aplicación. Como nodo raíz se encuentra la vista principal de la aplicación, de ella se derivan las diferentes vistas de la aplicación.

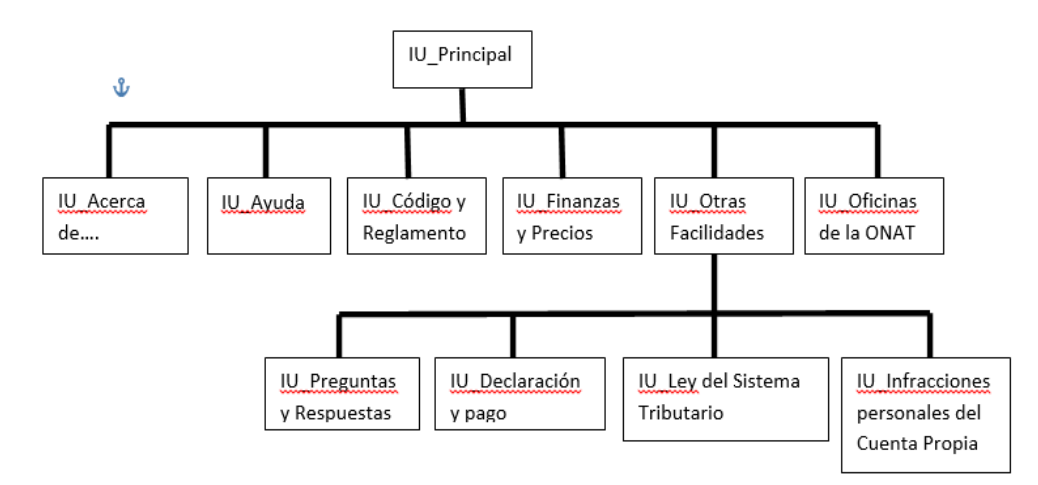

 **Figura 2.5 Mapa de Navegación de la Aplicación**

#### **2.5.2 Modelo de Componentes**

Un componente de software individual es un paquete de software, un servicio web, o un módulo que encapsula un conjunto de funciones relacionadas (o de datos).Todos los procesos del sistema son colocados en componentes separados de tal manera que todos los datos y funciones dentro de cada componente estén semánticamente relacionados. Debido a este principio, con frecuencia se dice que los componentes son modulares y cohesivos.

Con respecto a la coordinación a lo largo del sistema, los componentes se comunican uno con el otro por medio de interfaces. Cuando un componente ofrece servicios al resto del sistema, éste adopta una interfaz proporcionada que especifica los servicios que otros componentes pueden utilizar, y cómo pueden hacerlo. Esta interfaz puede ser vista como una firma del componente, el cliente no necesita saber sobre los funcionamientos internos del componente (su implementación) para hacer uso de ella. Este principio resulta en componentes referidos como encapsulados. Cuando un componente necesita usar otro componente para poder funcionar, adopta una interfaz usada que específica los servicios que necesita.

Otro atributo importante de los componentes es que son sustituibles, así que un componente puede sustituir a otro (en tiempo de diseño o tiempo de ejecución), si el componente sucesor cumple los requisitos del componente inicial (expresado por medio de las interfaces). Por lo tanto, los componentes pueden ser sustituidos por una versión más reciente([Pressman, 1997\)](#page-63-0).

Los Modelos de Componentes ilustran las piezas del software, controladores embebidos que conformarán un sistema. En la Figura 8 muestra el Diagrama de Componentes del Sistema, el cual muestra las diferentes bibliotecas utilizadas; estas sirvieron de gran ayuda a la hora de diseñar la aplicación en la plataforma Android[\(Prezi, 2017\)](#page-63-3).

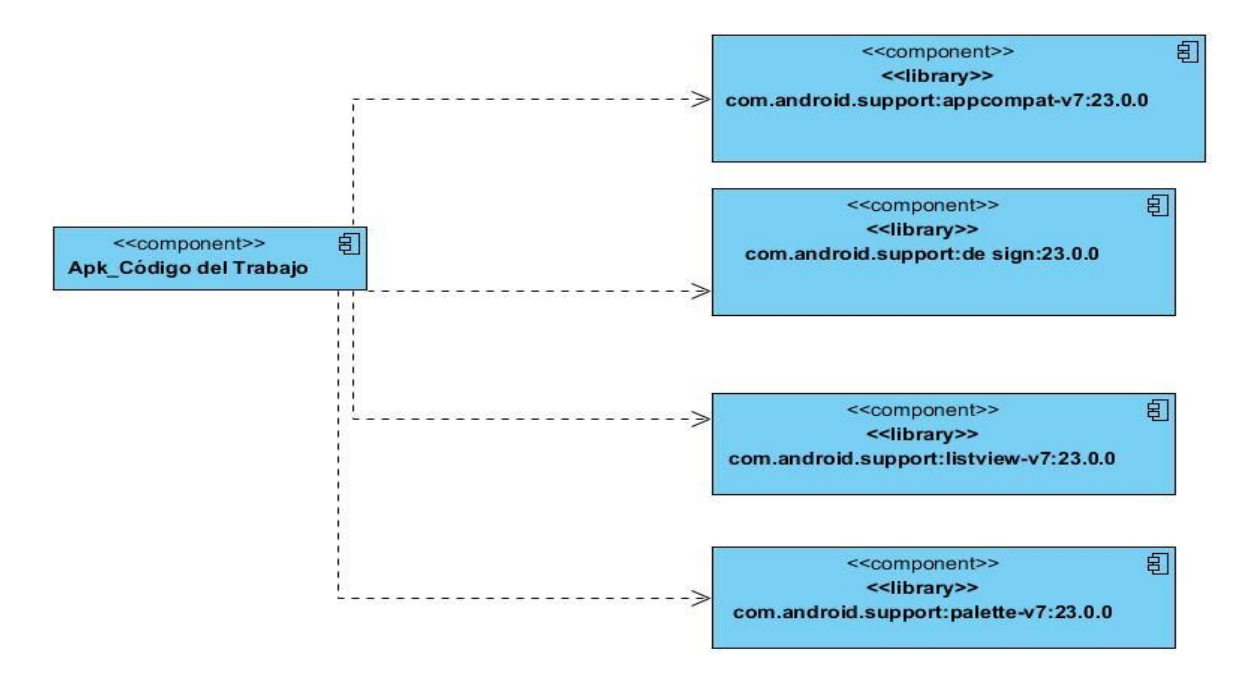

**Figura 2.6 Diagrama de Componentes del Sistema**

### Diagrama de Despliegue

Un Diagrama de Despliegue modela la arquitectura en tiempo de ejecución de un sistema. Esta muestra la configuración de los elementos de hardware (nodos) y muestra cómo los elementos y artefactos del software se trazan en esos nodos[\(Doupovec, 2010\)](#page-63-6).

En la Figura se muestra el Diagrama de Despliegue del Sistema, el cual contiene los componentes de hardware que se utilizarán. El componente "Plataforma Android" son aquellos usuarios que interactúan con las aplicaciones mediantes diferentes tipos de dispositivos con sistema operativo Android, ya sean teléfonos inteligentes (*smartphones*) o tabletas (*tablets*).

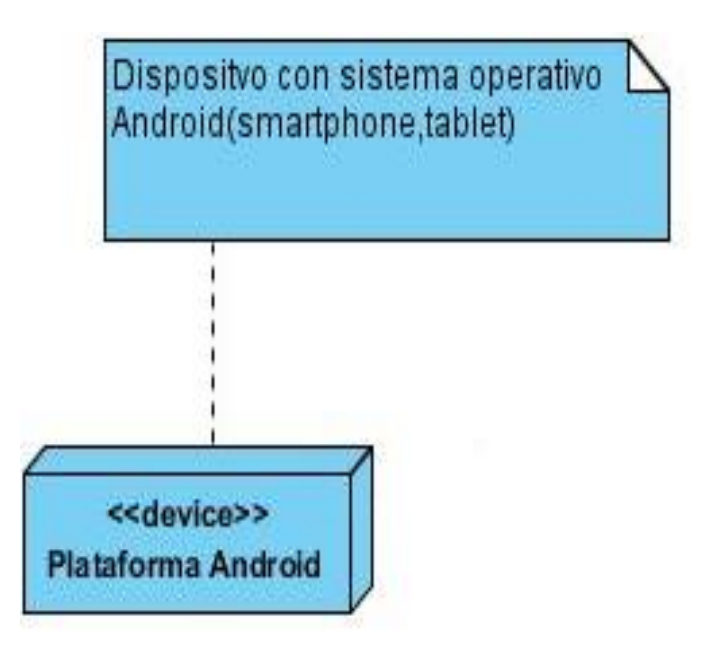

**Figura 2.7 Diagrama de Despliegue**

## **2.6 Conclusiones parciales**

En este capítulo se obtuvo el modelo del sistema utilizando el lenguaje UML (Lenguaje Unificado de Modelado) utilizando todas las facilidades que el mismo brinda. Se presenta el diseño de un sistema que permitirá brindar información acerca del Código de Trabajo en Cuba mediante la utilización de los dispositivos móviles.

# **Capítulo 3. "APLICACIÓN DE LA SOLUCIÓN PROPUESTA"**

## **CAPÍTULO 3. "APLICACIÓN DE LA SOLUCIÓN PROPUESTA"**

En este capítulo analizaremos una serie de pruebas realizadas a la aplicación "Código del Trabajo" .Las pruebas de software (e[n inglés](zim://A/Idioma_ingl%C3%A9s.html) software testing) son las investigaciones empíricas y técnicas cuyo objetivo es proporcionar información objetiva e independiente sobre la calidad del producto a la parte interesada. Es una actividad más en el proceso de [control de calidad.\(](zim://A/Control_de_calidad.html)[Sommerville, 2005c\)](#page-64-0)

La principal misión de las pruebas es garantizar a las personas responsables del producto la calidad y eficiencia del mismo. Esto hace que el contexto en el que se desarrolla sea inseparable del proceso de prueba. Toda práctica puede ser útil para una determinada situación, pero inútil o maliciosa en otra. Las actividades, técnicas, documentación, enfoques y demás elementos que condicionarán las pruebas a realizar, deben ser seleccionados y utilizados de la manera más eficiente según contexto del proyecto [\(Zenteno, 2011,](#page-64-2) [Tuya, 2008\)](#page-64-3).

Con el objetivo de implementar una aplicación con calidad se han desarrollado una serie de pruebas según lo estudiado, para la corrección de posibles errores que presente dicha aplicación. Las mismas serán explicadas en los epígrafes que siguen. [\(Rumbauch, 1999\)](#page-64-4)

## **3.1 Análisis de la aplicación Código del Trabajo con aplicaciones mencionadas en el Capítulo 1**

En este epígrafe conoceremos similitudes y diferencias de la aplicación

"Código del Trabajo" con las aplicaciones mencionadas el en epígrafe 1.3.2 del Capítulo 1.Haremos referencias a las usabilidades más interesantes que puede que posee la aplicación.

"Código del Trabajo", aplicación desarrollada para los sectores estatales y cuenta propista del estado cubano. Cuenta con una serie de secciones, las cuales poseen artículos de alto interés. A diferencia de la aplicación "Abogados Online" esta no permite que los juristas puedan establecer comunicación entre sí mediante un chat; pero permite que el usuario

pueda contactar de manera directa con las oficinas provinciales de todo el país. "Código de trabajo "posibilista descargar, compartir, imprimir y marcar la información que el usuario desea compartir. Algo similar ocurre con la aplicación "Diccionario Jurídico "con la diferencia que Diccionario Jurídico posee una serie de terminaciones, las cuales consisten en mostrar el significado de las palabras empleadas en leyes jurídicas. A la hora de analizar la aplicación "Abogae" rápidamente nos percatamos que la aplicación "Código del trabajo" no cuenta con servicios de contrata a abogados, ni de atender solicitudes realizadas por los usuario. Pero es necesario destacar que esta cuenta con una sección completa pensada en el usuario. En esta sección se encuentran temas como Preguntas y Respuestas, Declaración y Pago, Ley del Sistema Tributario e Infracciones Personales del Cuenta Propia. Todos estos temas de gran interés para el usuario fueron obtenidos en las entrevistas a trabajadores de las instituciones de la ONAT, como centro de investigación. De esta manera hemos comparado las aplicaciones mencionadas en el Capítulo 1 con la aplicación "Código del Trabajo", para de esta manera poder ver los aspectos en que se diferencian y los que pueden tener en común, a partir de que todas están referidas a normas jurídicas.

En los epígrafes siguientes se desarrollarán las pruebas pertinentes para probar el correcto funcionamiento y aceptación de la aplicación.

### **3.2 Prueba de caja Negra**

En [teoría de sistemas](zim://A/Teor%C3%ADa_de_sistemas.html) y [física,](zim://A/F%C3%ADsica.html) se denomina Caja Negra a aquel elemento que es estudiado desde el punto de vista de las entradas que recibe y las salidas o respuestas que produce, sin tener en cuenta su funcionamiento interno. En otras palabras, de una caja negra nos interesará su forma de interactuar con el medio que le rodea (en ocasiones, otros elementos que también podrían ser cajas negras) entendiendo qué es lo que hace, pero sin dar importancia a cómo lo hace. Por tanto, de una caja negra deben estar muy bien definidas sus entradas y salidas, es decir, s[u interfaz;](zim://A/Interfaz.html) en cambio, no se precisa definir ni conocer los detalles internos de su funcionamiento([Sommerville, 2005a\)](#page-64-5).

En [pruebas de software,](zim://A/Pruebas_de_software.html) conociendo una función específica para la que fue diseñado el producto, se pueden diseñar pruebas que demuestren que dicha función está bien realizada. Dichas pruebas son llevadas a cabo sobre la interfaz del software, es decir, de la función, actuando sobre ella como una caja negra, proporcionando unas entradas y estudiando las salidas para ver si concuerdan con las esperadas. Véase figura 3.1

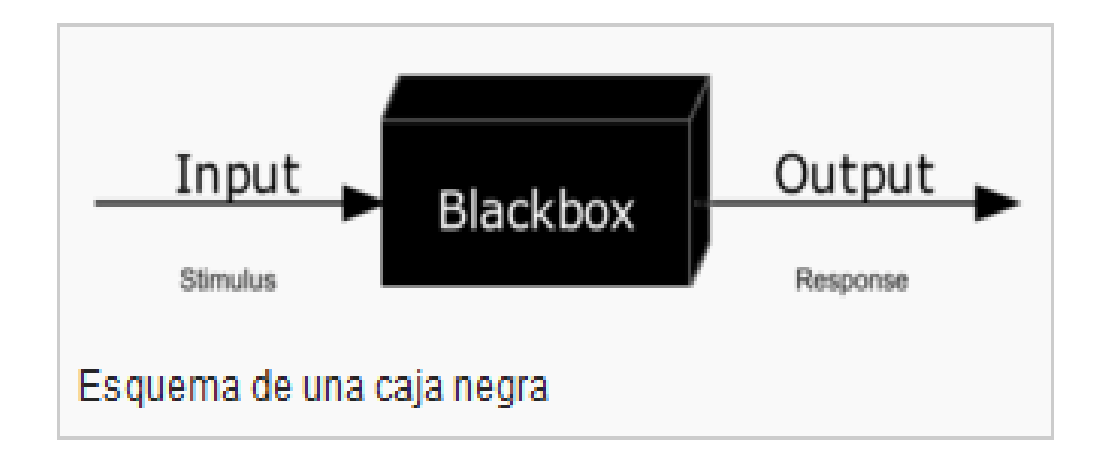

#### **Figura 3.1 Esquema de Prueba Caja Negra**

En este epígrafe se presentarán pruebas de caja negra a los casos de uso del sistema. Las pruebas de caja negra se centran en los requisitos funcionales del software, o sea, permite al ingeniero de software obtener conjunto de condiciones de entradas que ejerciten completamente todos los requisitos funcionales de un programa. Muchos autores[\(Sommerville, 2005c,](#page-64-0) [Zenteno, 2011\)](#page-64-2) consideran que estas pruebas permiten encontrar:

- Funciones incorrectas o ausentes.
- Errores de interfaz.
- Errores de rendimiento.
- Errores de inicialización y terminación.

A la aplicación "Código del Trabajo" se le realizaron este tipo de prueba de manera rigurosa. Se probaron todas las vistas de las secciones buscando posibles errores de apertura y cierre en las vistas. Se ejecutaron en varias ocasiones el sistema de búsqueda

para comprobar si hay errores de búsqueda, así también se comprobó el servicio de la aplicación para poder realizar llamadas. Se comprobó el lanzamiento de errores para cuando el dispositivo móvil no cuente con suficiente capacidad para expandir los recursos de la aplicación. Todas estas medidas de comprobación se realizaron y los resultados fueron satisfactorios.

En el siguiente epígrafe analizaremos estos puntos, los cuales serán chequeados por los usuarios mediante la entrega de una versión de la aplicación (Demo) y unas encuestas que verificará la funcionalidad de la aplicación.

## **3.3 Pruebas Funcionales**

Una prueba funcional es una prueba basada en la ejecución, revisión y retroalimentación de las funcionalidades previamente [diseñadas](zim://A/Dise%C3%B1o_orientado_a_objetos.html) para el [software.](zim://A/Software.html) Las pruebas funcionales se hacen mediante el diseño de modelos de prueba que buscan evaluar cada una de las opciones con las que cuenta el paquete [informático.](zim://A/Inform%C3%A1tica.html) Dicho de otro modo son pruebas específicas, concretas y exhaustivas para probar y validar que el software hace lo que debe y sobre todo, lo que se ha especificado([Tuya, 2008\)](#page-64-3).

Las pruebas funcionales están divididas por una serie de fases, las cuales son:

### Análisis de requisitos (Planificación)

En esta fase se inicia la elaboración del modelo jerárquico de requisitos de prueba partiendo de los procesos funcionales que soporta el producto o activo de software a evaluar. A partir de las funcionalidades se elaborará el plan de pruebas. Hay que obtener toda la información posible de las aplicaciones sobre las cuales se realizarán las pruebas. Esta información se deberá conseguir de toda la documentación disponible sobre su funcionamiento y hablando con el personal responsable de la misma.

Diseño del plan de pruebas (Preparación)

En esta fase se identifica, acuerda y especifican los atributos y características de calidad que se van a probar. El objetivo es diseñar las pruebas para que tengan la mayor probabilidad de encontrar defectos con la mínima cantidad de esfuerzo y tiempo. Serán pruebas que se llevarán a cabo a través de la interfaz gráfica del software (GUI). Es decir, demostrar que las funciones del software son operativas, que la entrada se acepta de forma

adecuada y que se produce una salida correcta, así como que la integridad de la información externa se mantiene. Se crearán casos de prueba divididos en pasos (steps) para cada acción a realizar con un resultado esperado asociado, que podrá ser verificado. Durante la fase de diseño también se especifican los datos de entrada necesarios para que los casos de pruebas definidos puedan ser ejecutados (ya sea buscando el éxito de la prueba, o bien el fallo).

#### Ejecución

En esta fase se ejecutarán los casos de prueba anteriormente diseñados de forma manual. Hay que seguir al detalle el guión establecido dejando cierta libertad al testar para detectar situaciones anómalas no contempladas. Las baterías de pruebas serán ejecutadas como mínimo una vez antes del paso a producción, independientemente de las ejecuciones anteriores. Los casos de prueba fallados se reportarán a los desarrolladores para su corrección hasta que su resultado sea correcto.

#### Gestión de Incidencias (Defectos)

La gestión de incidencias es una parte implícita de la fase de ejecución, pero que al tener una alta importancia en las pruebas funcionales, diferenciamos como una etapa independiente. Cuando al realizar la acción de un step el resultado obtenido no es el esperado, habrá que abrir o reportar una incidencia para que el equipo de desarrollo tenga constancia del error. La gestión de incidencias es el principal canal de comunicación con el equipo de desarrollo. Las incidencias han de ser claras y con todo lujo de detalle, tienen que describir el error para que el equipo de desarrollo pueda comprenderlo perfectamente, reproducirlo, localizarlo y poder solucionarlo. Se deberá mantener una continua comunicación con el equipo de desarrollo para conocer el estado de los defectos y poder realizar las repruebas necesarias para su cierre.

Para realizar las pruebas se realizó una encuesta a juristas, trabajadores por cuenta propia, trabajadores de la ONAT y funcionarios públicos. La encuesta se realizó teniendo en cuenta las fases antes mencionadas, confeccionando unas series preguntas para evaluar el funcionamiento de la aplicación en los diferentes dispositivos móviles. Véase en el anexo

## **3.4 Resultados del Cuestionario**

Se realizaron las pruebas a 20 usuario autorizados mediante el uso de la versión de prueba (DEMO) para de esta manera observar que tal se comportaría la ejecución de la aplicación en los distintos tipos de móviles. Véase Tabla 4.

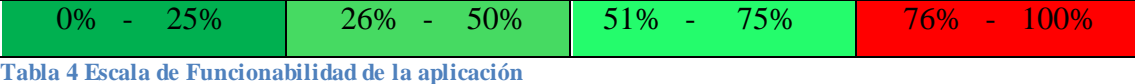

Para analizar los resultados se analizarán el porcentaje de las dificultades a modo general de la encuesta. La interpretación de la tabla consiste:

- 1. Si las dificultades están entre 0% y 25% la aplicación funciona de manera correcta.
- 2. Si las dificultades están entre 26% y 50% la aplicación está presentando problemas.
- 3. Si las dificultades están entre 51% y 75% la aplicación nos esta apta para publicarse.
- 4. Si las dificultades están entre 76% y 100% la aplicación debe ser reestructurada y no podrá publicarse hasta cumplir requisitos

Una vez realizada la encuesta se obtuvieron los siguientes resultandos en los aspectos tratados:

#### **Pregunta 1 de la encuesta**

3 de los 20 usuarios presentaron problemas en el proceso de instalación de la aplicación, 2 comentaron que su sistema operativo es inferior al que la aplicación requiere como mínimo para su ejecución. Mientras que 1 manifestó tener muy poco almacenamiento interno.

En la pregunta 1 de la encuesta se representó un 15% de dificultad

#### **Pregunta 2 de la encuesta**

En la pregunta 2 de la encuesta 1 usuario presentó dificultades a la hora de interactuar con la aplicación. El problema radicó en la lentitud con que le corría la aplicación. El cual comentó en la encuesta que su teléfono normalmente es muy lento.

En la sección 2 de la encuesta se representó un 5% de dificultad.

#### **Pregunta 3 de la encuesta**

En la pregunta 3 de la encuesta los 20 usuarios coincidieron con el criterio de gustarle los colores utilizados.

En la pregunta 3 de la encuesta se representó un 0% de dificultad.

#### **Pregunta 4 de la encuesta**

En la pregunta 4 los 20 usuarios coincidieron en que se puede efectuar la lectura sin importar el tipo de móvil.

En la pregunta 4 de la encuesta se representó un 0% de dificultad.

#### **Resultado final de la Prueba de Funcionalidad**

A modo general tenemos que el 20% de los entrevistados presentaron algún tipo de dificultad durante la instalación y ejecución de la aplicación.

Llevando esto a la escala nos muestra como resultado que la aplicación se encuentra en muy buenas condiciones para su uso y distribución. Véase tabla 5.

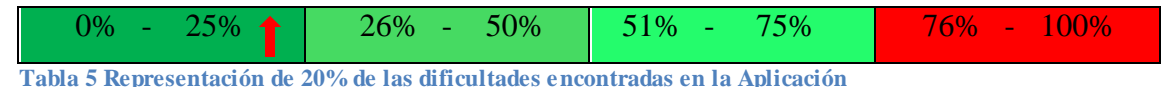

## **3.5 Prueba de Usabilidad**

Las pruebas por parte del usuario es una técnica usada en el diseño de interacciones [centrado en el usuario](zim://A/Dise%C3%B1o_centrado_en_el_usuario.html) para evaluar un producto mediante pruebas con los usuarios mismos. Esto puede ser visto como una práctica d[e usabilidad](zim://A/Usabilidad.html) irreemplazable, dado que entregan información directa de cómo los usuarios reales utilizan el sistema. Este es en contraste con los métodos de inspección de usabilidad donde expertos usan diferentes métodos para evaluar una [interfaz de usuario](zim://A/Interfaz_de_usuario.html) sin involucrar a usuarios reales.

Las pruebas de usabilidad se enfocan en medir la capacidad de un producto de fabricación humana en cumplir el propósito para el cual fue diseñado. Ejemplos de productos que normalmente se benefician de pruebas de usabilidad son [comidas,](zim://A/Comida.html) productos de consumo, [sitios web](zim://A/Dise%C3%B1o_web.html) o aplicaciones web, [interfaces de usuario,](zim://A/Interfaz_de_usuario.html) documentos y dispositivos. Las pruebas de usabilidad miden la usabilidad, o facilidad de uso, de un objeto específico o un conjunto de objetos, mientras que los estudios d[e interacción persona-computador](zim://A/Interacci%C3%B3n_persona-computador.html) intentan formular los principios generales([Sommerville, 2005a\)](#page-64-5).

Las pruebas de [usabilidad](zim://A/Usabilidad.html) consisten en seleccionar a un grupo de [usuarios](zim://A/Usuario.html) de una [aplicación](zim://A/Aplicaci%C3%B3n_inform%C3%A1tica.html) y solicitarles que lleven a cabo las tareas para las cuales fue diseñada, en tanto el equipo de diseño, desarrollo y otros involucrados toman nota de la interacción, particularmente de los errores y dificultades con las que se encuentren los usuarios.

No es necesario que se trate de una aplicación completamente terminada, pudiendo tratarse de un [prototipo.](zim://A/Prototipo.html) 

Para realizar este tipo de prueba se les dió una versión de la aplicación (Demo) a los usuarios donde los ellos podían interactuar con la aplicación y posteriormente se les realizó una encuesta, la cual consistía en una serie de preguntas para evaluar el nivel de usabilidad que el usuario obtendría. Para procesar el resultado se tuvieron en cuenta los aspectos positivos que el usuario ve en la aplicación, así también los aspectos negativos y lo que vio de interesante.

#### **Resultados de la Encusta de las Pruebas de Usabilidad**

Se procesa PNI a 30 usuarios utilizando la técnica de Detección del Núcleo Central de las presentaciones sociales (NCRS).Véase en los anexos la encuesta realizada

Las encuestas lanzaron los siguientes resultados:

Para más detalles ver en los anexos las imágenes 1, 2 y 3

Análisis de los resultados positivos para los usuarios:

Los usuarios mostraron en la encuesta realizada una gran necesidad de las secciones siguientes:

Información Tributaria

Importancia de la ONAT

Legislaciones importantes

Análisis de los aspectos Negativos para los usuarios:

No se reflejó ningún aspecto negativo por parte de los usuarios en los resultados obtenidos No se encontraron aspectos negativos en la encuesta

Análisis de los resultados interesantes para los usuarios:

Se reflejaron como aspectos interesantes las secciones:

Preguntas y Respuestas Nivel de Información Información Clave

## **3.6 Prueba de rendimiento**

Una vez que un sistema se ha integrado completamente, es posible probar las propiedades emergentes del sistema (véase el Capítulo 2) tales como rendimiento y fiabilidad. Las pruebas de rendimiento tienen que diseñarse para asegurar que el sistema pueda procesar su carga esperada. Esto normalmente implica planificar una serie de pruebas en las que la carga se va incrementando regularmente hasta que el rendimiento del sistema se hace inaceptable. Como sucede con otros tipos de pruebas, las pruebas de rendimiento se ocupan tanto de demostrar que el sistema satisface sus requerimientos como de descubrir problemas y defectos en el sistema. Para probar si los requerimientos de rendimiento son alcanzados, usted tiene que construir un perfil operacional. Un perfil operacional es un conjunto de pruebas que reflejan la combinación real de trabajo que debería ser manejada por el sistema. Por lo tanto si el 90% de las transacciones en un sistema son de tipo A, un 5% de tipo B y el resto de tipos C, D y E, entonces usted tiene que diseñar el perfil operacional para que la amplia mayoría de las pruebas sean de tipo A. En caso contrario, no se tendrá un test preciso del rendimiento operacional del sistema. Se analizan los perfiles operacionales y su uso en las pruebas de fiabilidad.

Por supuesto, esta aproximación no es necesariamente la mejor aproximación para las pruebas de defectos. Tal y como se explica más adelante, la experiencia ha demostrado que una forma efectiva de descubrir defectos es diseñar pruebas alrededor de los límites del sistema. Las pruebas de rendimiento implican estresar el sistema (de ahí el nombre de pruebas de estrés) realizando demandas que están fuera de los límites del diseño del software. Por ejemplo, un sistema de procesamiento de transacciones puede diseñarse para procesar hasta 300 transacciones por segundo; un sistema operativo puede diseñarse para gestionar hasta 1.000 terminales distintas. Las pruebas de estrés van realizando pruebas acercándose a la máxima carga del diseño del sistema hasta que el sistema falla. Este tipo de pruebas tienen dos funciones:

1. Prueba el comportamiento de fallo de ejecución del sistema. Pueden aparecer circunstancias a través de una combinación no esperada de eventos en donde la carga sobre el sistema supere la máxima carga anticipada. En estas circunstancias, es importante que un fallo de ejecución del sistema no provoque la corrupción de los datos pérdidas inesperadas de servicios de los usuarios. Las pruebas de estrés verifican sobrecargas en el sistema provocan «fallos ligeros» en lugar de colapsarlo bajo su carga.

2. Sobrecargan el sistema y pueden provocar que se manifiesten defectos que normalmente no serían descubiertos. Aunque se puede argumentar que estos defectos es improbable que causen fallos de funcionamiento en un uso normal, puede haber combinaciones inusuales de circunstancias normales que las pruebas de estrés pueden Reproducir.

Las pruebas de estrés son particularmente relevantes para los sistemas distribuidos basados en una red de procesadores. Estos sistemas exhiben a menudo una degradación grave cuando son sobrecargados. La red se satura con datos de coordinación que los diferentes procesos deben intercambiar, de forma que los procesos son cada vez más lentos a medida que esperan los datos requeridos de otros procesos[\(Sommerville, 2005b\)](#page-64-1).

#### **Resultados de las Pruebas de Rendimiento realizadas**

Las pruebas de rendimiento fueron realizadas por el desarrollador de la misma de la aplicación. Estas consistieron en tratar de cargar la aplicación tanto como fuera posible, para de esta manera ver el tiempo de respuesta y de ejecución.

Además se saturó el espacio de almacenamiento de los dispositivos en los cuales se chequeó la aplicación para observar que sucedía, se simuló un escenario donde al usuario se le agotaba la memoria de su dispositivo móvil.

Los resultado en estos chequeos fueron óptimos ya que la el tiempo de respuesta y ejecución fueron razonables. La saturación de la capacidad de almacenamiento lanzó una ventana indicándole al usuario el problema presentado.

### **3.7 Conclusiones parciales**

Las pruebas a manera general lanzaron resultados satisfactorios. Se realizó la encuesta a 49 usuarios; 29 escogidos al azar y 20 usuarios autorizados para obtener la versión demo. Entre ellos estaban trabajadores por cuenta propia, trabajadores del sector estatal y personas sin oficio .La aplicación según la encuesta realizada ha cumplido los resultados esperados. Se realizó la prueba de rendimiento del software, llevándolo al extremo.

Después de realizadas las pruebas, queda reflejada la calidad del producto en cuestión. Con la realización de las pruebas de Caja Negra, pruebas funcionales y en particular pruebas de las de usabilidad se llega a la conclusión siguiente:

La aplicación a lo largo de las pruebas realizadas ha demostrado ser de una gran utilidad al usuario. Esta cumple con una visualización acogedora y una fácil ejecución, haciendo mucho más agradable la iteración con la aplicación cumple los estándares de calidad para la salida al usuario. De esta manera se demuestra el nivel de satisfacción del usuario que se beneficia de la aplicación.

## **3.8 Conclusiones Generales**

En el presente trabajo desarrolló una aplicación Android para Código del Trabajo, la cual es de gran utilidad para los trabajadores por cuenta propia y demás trabajadores que se encuentran de una manera u otra en los sectores económicos del país. Se realizó el diseño de una interfaz visual que evite el agotamiento físico del lector y que pueda ejecutarse en todos los terminales de manera ininterrumpida El acceso a los contenidos de esta norma jurídica, la facilidad para su actualización y su portabilidad, hacen del producto informático propuesto una innovadora y útil herramienta al servicio de jurídicos, trabajadores funcionarios públicos y ciudadanía en general.

## *Recomendaciones*

Como parte de posibles extensiones de la Aplicación ¨Código del Trabajo¨ se recomienda:

- Aumentar la información según vayan saliendo documentos más actualizados, posibilitando así mayor usabilidad al usuario.
- Posibilitar que la aplicación cuente con una base de dato auxiliar que permitirá actualizar la aplicación cada vez que se actualice el modelo económico cubano .

## *Referencias Bibliográficas*

## *Referencias bibliográficas*

<span id="page-63-2"></span><span id="page-63-1"></span>ANON. *¿Qué es Photoshop?* [Online]. Available: https://diccionarioactual.com/photoshop/. BASTERRA 2017. Android OS Documentation. BEATIGI 2014. Máster en Desarrollo de Aplicaciones Android - Las versi…. BOOCH, G., RUMBAUGH, J., & JACOBSON, I 2004. *El Proceso unificado de Desarrollo de Software,* España. BORELLO 2017. Android OS Documentation. CRUZ, M. 2013. Diagramas de paquetes DELÍA, L. 2010. Un Análisis Experimental de Tipo de Aplicaciones para Dispositivos Móviles. DORNIN, L. 2011. Programming Android. DOUPOVEC, P. M. 2010. JUSTIFICACION, OBJETIVOS Y BASES TEORICAS HENRY, A. 2010. Metodo de pruebas de sistema basado en modelos navegacionales en un contexto MDWE. IVAR JACOBSON, G. B., JAMES RUMBAUGH 2000. *El Proceso de Desarrollo de Software*, Addison Wesley.

<span id="page-63-6"></span><span id="page-63-5"></span><span id="page-63-4"></span>LARMAN 2001. UML y Patrones.

LOCKSLEY, R. 2015. *Los mejores emuladores de Android para Windows PC* [Online]. Available: [http://www.vix.com/es/btg/tech/13682/los-mejores-emuladores-de](http://www.vix.com/es/btg/tech/13682/los-mejores-emuladores-de-android-para-windows-pc)[android-para-windows-pc.](http://www.vix.com/es/btg/tech/13682/los-mejores-emuladores-de-android-para-windows-pc)

LÓPEZ, P. 2008. Herramienta CASE Visual Paradigm.

M, P. A. M. 2015. Tema Fantástico, S.A.. Con la tecnología.

MANUEL 2012. Información académica de Ingeniería de Sistemas.

PAO. 2017. Material Design: ¿Por qué todos hablan de eso? Available from: https://[www.nextu.com/blog/material-design-que-es/.](http://www.nextu.com/blog/material-design-que-es/)

<span id="page-63-0"></span>PRESSMAN, R. 1997.

<span id="page-63-3"></span>PREZI 2017. Requerimientos funcionales y no funcionales de un sistema de....

RIVERA, M. 2012. Sistema operativo Android: características y funcionalidad para dispositivos móviles.

<span id="page-64-4"></span>RUMBAUCH, J. 1999. El Proceso unificado para el desarrollo del Software.

<span id="page-64-5"></span>SOMMERVILLE, I. 2005a. Ingeniería del Software 7e.

<span id="page-64-1"></span>SOMMERVILLE, I. 2005b. Ingieneria de sofeare.

<span id="page-64-0"></span>SOMMERVILLE, I. 2005c. Ingienería de Software.

TOMAS, J. 2011-2015. *¿Que hace a Android especial?* [Online]. Available: [http://www.androidcurso.com/index.php/tutoriales-android-fundamentos/31](http://www.androidcurso.com/index.php/tutoriales-android-fundamentos/31-unidad-1-vision-general-y-entorno-de-desarrollo/97-que-hace-a-android-especial) [unidad-1-vision-general-y-entorno-de-desarrollo/97-que-hace-a-android-especial.](http://www.androidcurso.com/index.php/tutoriales-android-fundamentos/31-unidad-1-vision-general-y-entorno-de-desarrollo/97-que-hace-a-android-especial)

<span id="page-64-3"></span>TUYA, J. 2008. Pruebas del Software:Descubrir Errores y Más.

<span id="page-64-2"></span>ZENTENO, A. H. T. 2011. Método de pruebas de sistema basado en modelos navegacionales en un contexto MDWE.

## *Anexos*

## *Anexos1. Encuesta para evaluar la Funcionalidad*

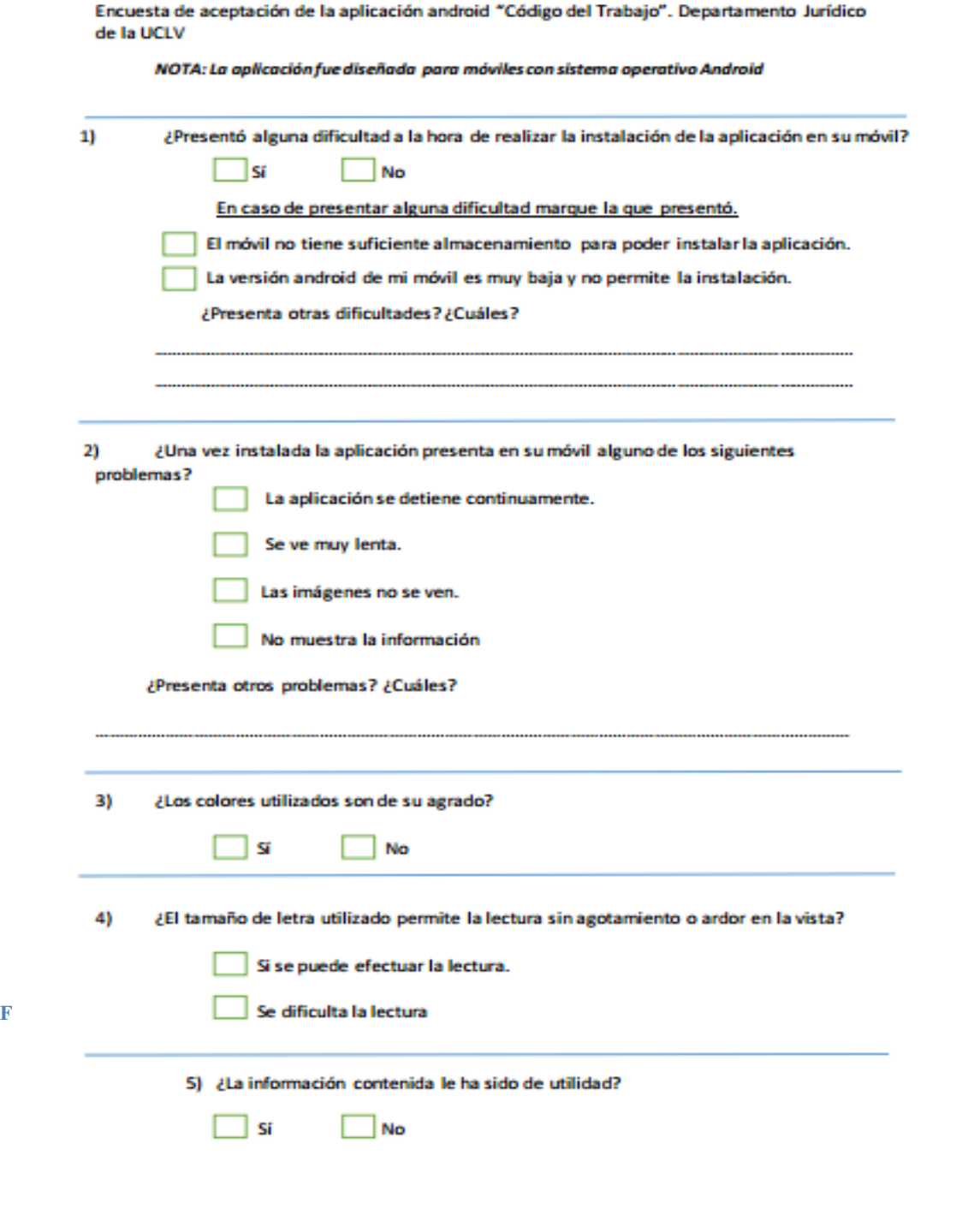

.<br>F<del>igura els encuesta de Conoixiana renixonam para evaluar el funcionamiento de la aplicación</del>

## *Anexos*

## *Anexos2. Resultados de las Encuestas Realizadas*

#### **Encuesta realizada para realizar las pruebas de usabilidad**

**Estimado usuario marque con una X: \_\_\_Jurista \_\_\_TCP \_\_\_\_ONAT \_\_\_ Funcionario público**

La encuesta siguiente se conoce tradicionalmente como PNI (para detectar aspectos **P**ositivos, Negativos o **I**nteresantes) en una actividad, por ejemplo sobre un curso impartido. La variante de este PNI es que incluirá un posterior procesamiento de la Detección del Núcleo Central de las Representaciones Sociales (NCRS) cuyos resultados serán oportunamente retroalimentados. En esta ocasió n queremos utilizarla para evaluar su satisfacción con la aplicación informática que he colocado "en su móvil": CODIGO DEL TRABAJO. Siéntase libre de vaciar SUS CRITERIOS. La encuesta es ANÓNIMA y sus resultados SERÁN UTILIZADOS PARA MEJORAS DE LA MISMA EN VERSIONES SIGUIENTES.

#### **1. Aspectos Positivos (Describir en lenguaje natural libremente).**

----------------------------------------------------------------------------------------------------------------------------------------------------------  $-1\leq i\leq n-1\leq n-1\leq n-1\leq n-1\leq n-1\leq n-1\leq n-1\leq n-1\leq n-1\leq n-1\leq n-1\leq n-1\leq n-1\leq n-1\leq n-1\leq n-1\leq n-1\leq n-1\leq n-1\leq n-1\leq n-1\leq n-1\leq n-1\leq n-1\leq n-1\leq n-1\leq n-1\leq n-1\leq n-1\leq n-1\leq n-1\leq n-1\leq n-1\leq n-1\leq n-1\leq n$ 

----------------------------------------------------------------------------------------------------------------------------------------------------------

Entre los aspectos positivos que usted señala, favor de ordenarlos por la importancia que le concede (**1 es el más importante**)

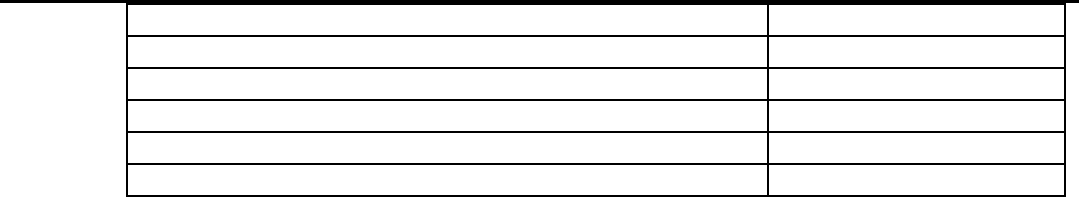

**2. Aspectos Negativos (Describir en lenguaje natural libremente).**

----------------------------------------------------------------------------------------------------------------------------------------------------------- ----------------------------------------------------------------------------------------------------

-----------------------------------------------------------------------------------------------------------------------------------------------------------

-----------------------------------------------------------------------------------------------------------------------------------------------------------

Entre los aspectos negativos que usted señala, favor de ordenarlos por importancia (**1 es el más importante negativamente**)

**3. Aspectos Interesantes (Describir en lenguaje natural libremente).**

Aspectos Importancia

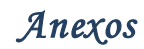

Entre los aspectos interesantes que usted señala, favor de ordenarlos por importancia (**1 es el más interesante**)

----------------------------------------------------------------------------------------------------------------------------------------------------------- ----------------------------------------------------------------------------------------------------

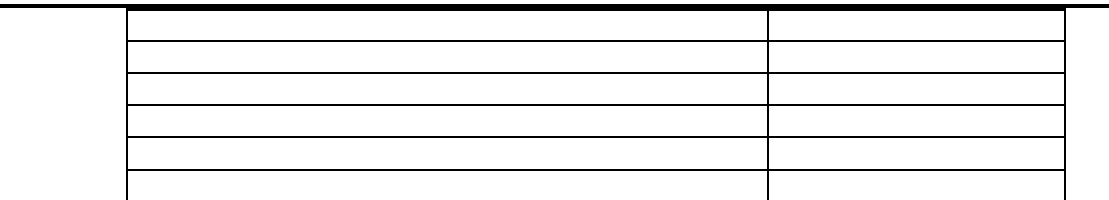

*Gracias por su contribución*

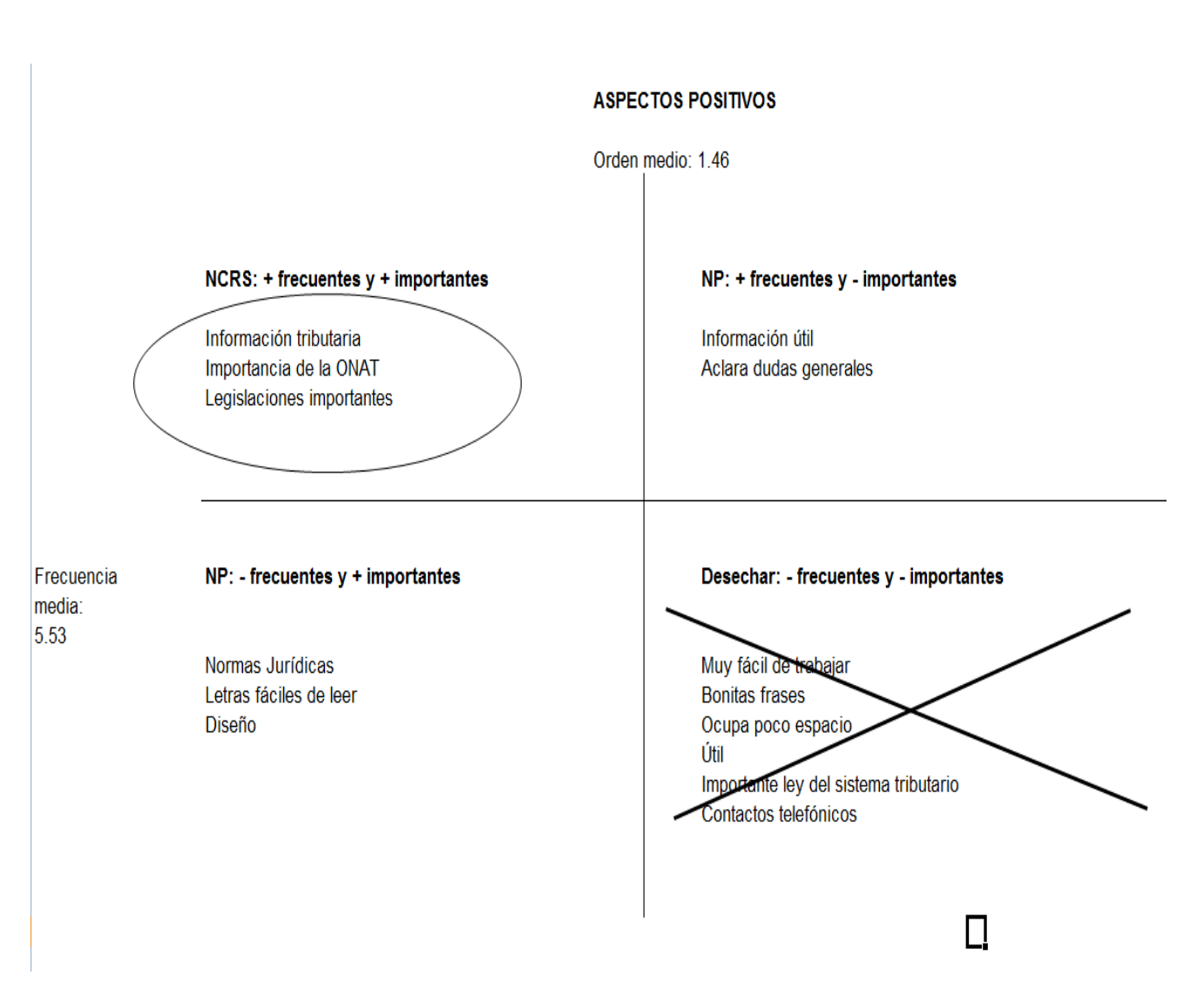

**Figure 1 Aspectos positivos que mostró la encuesta realizada**

#### **ASPECTOS INTERESANTES**

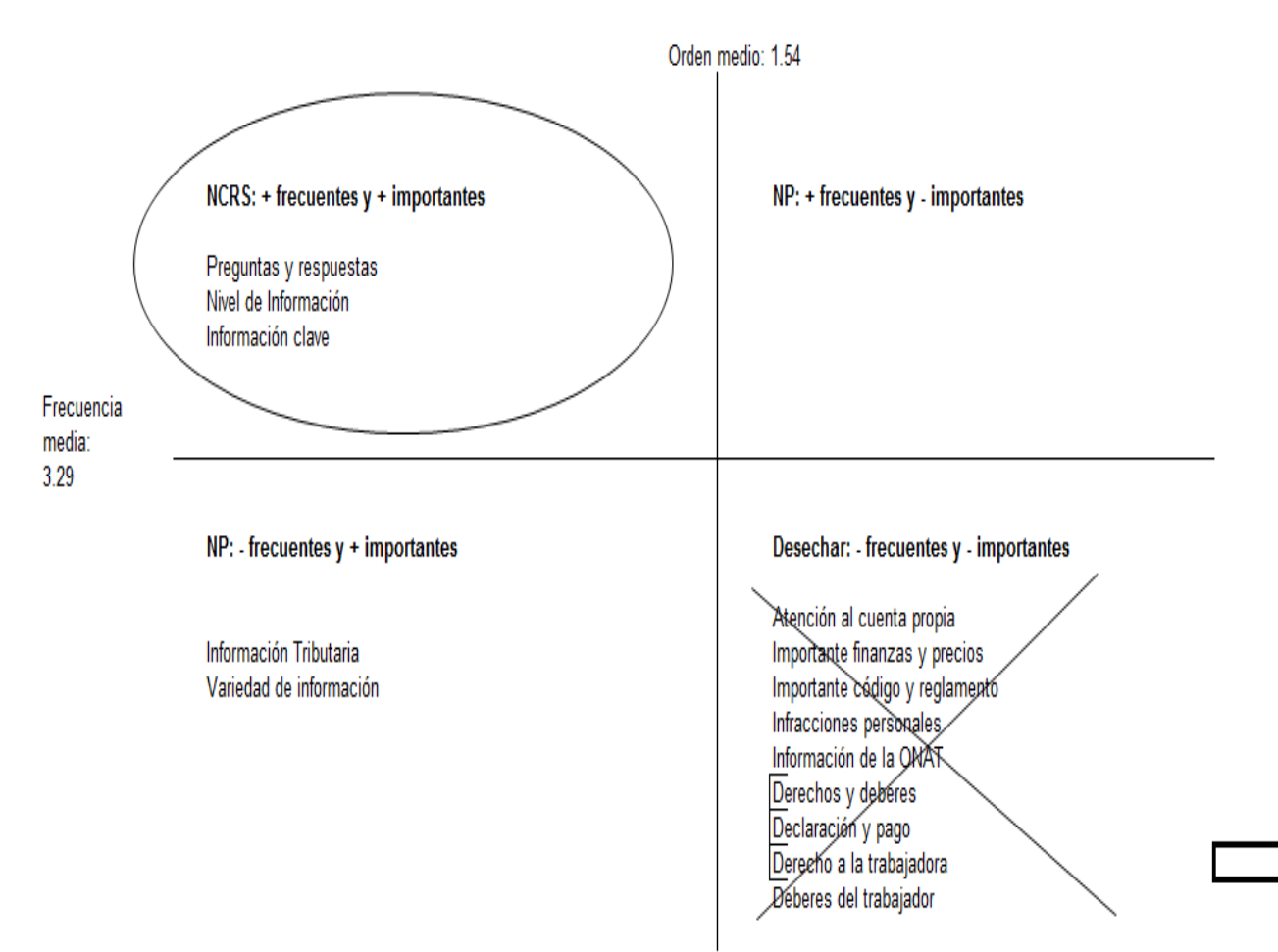

**Figure 2 Aspectos interesantes que mostró de la encuesta realizada**

*Anexos*

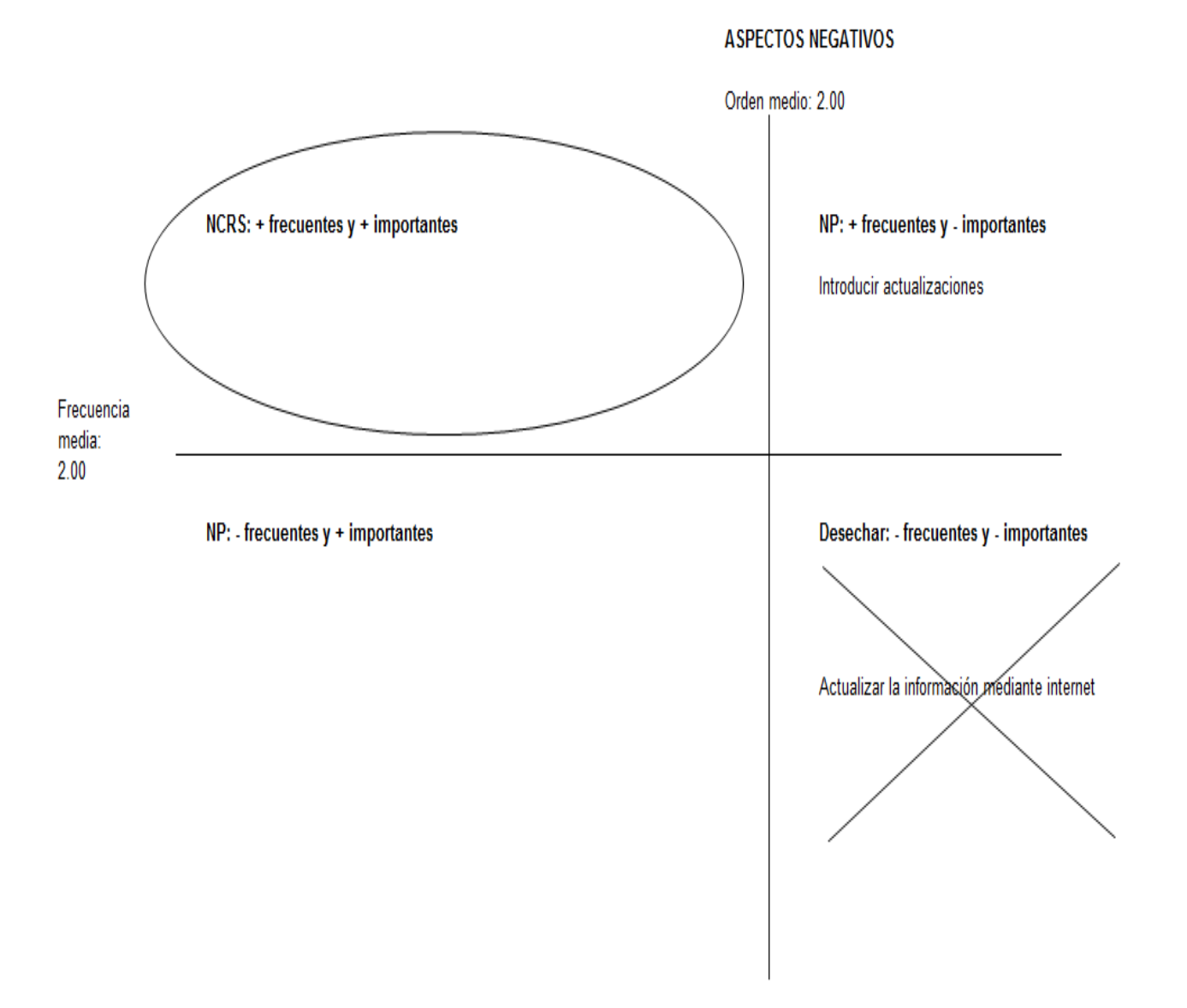

**Figure 3 Aspectos interesantes que mostró la encuesta realizada**

## *"Manual de Usuario"*

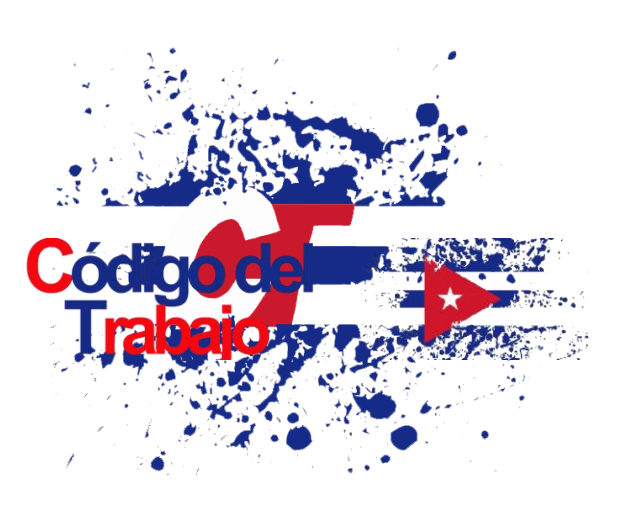

El proyecto ¨Código del Trabajo¨ se ha realizado con el objetivo de mantener informado a las personas que de una manera u otra participan en un desarrollo futuro de la economía en Cuba. El sector cuenta propista en los últimos años ha tomado un papel fundamental en el paso al desarrollo económico del país. Muchas de las personas que pertenecen a este sector desconocen sus deberes, derecho, las infracciones que pueden cometer y sus sanciones, declaraciones y pagos que deben realizar mensual y anualmente. Dado a este problema que afecta a esta rama de la economía es
que se desarrolla la aplicación móvil Código del Trabajo para brindar a la población mayor conocimiento.

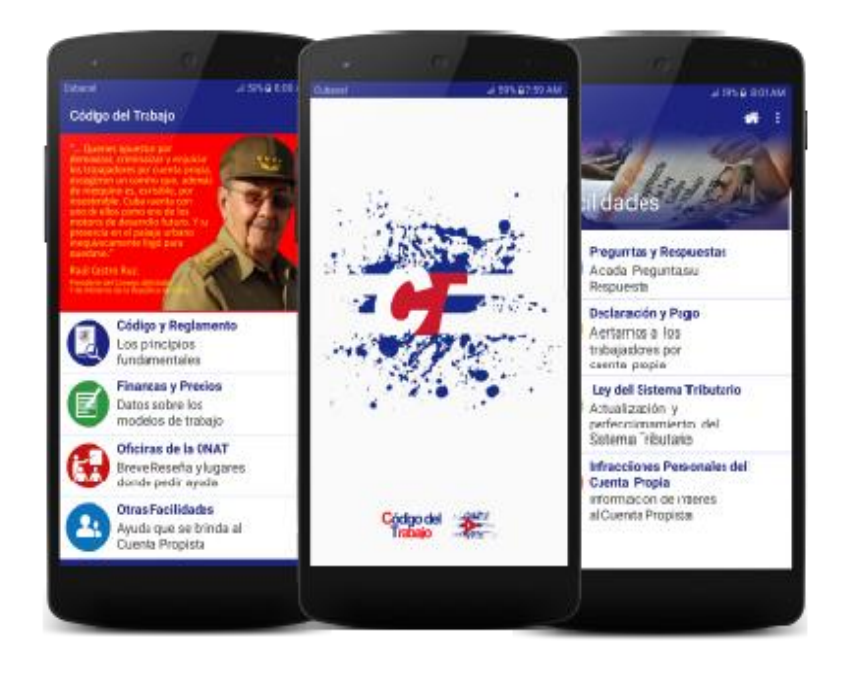

#### **Requisitos del Sistema**

- 1. **Versión Android:** La versión del sistema operativo Android debe ser la 4.0 (Ice Cream Sandich) o superior.
- 2. **Capacidad**: El dispositivo debe contar con un espacio de almacenamiento de 20 megabytes para la instalación de la aplicación.
- **3. Seguridad:** A partir de la versión 6.0 de Android se deben otorgar permisos manualmente de almacenamiento y llamadas a través del mismo sistema operativo.

# **Interfaz Principal**

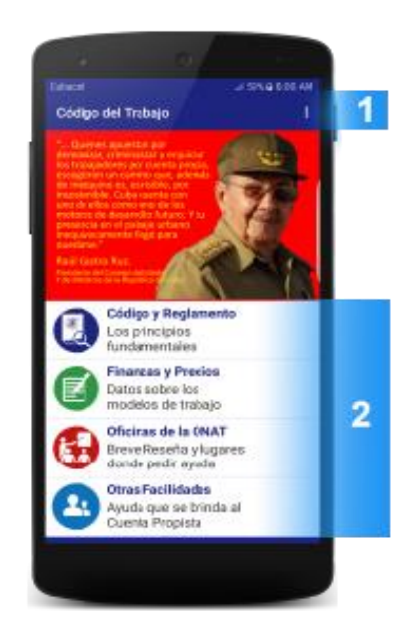

2- Al presionar el botón se muestra una Ayuda (Guía Rápida) de la aplicación y una sección Acerca de..., la cual informa sobre los desarrolladores de la aplicación.

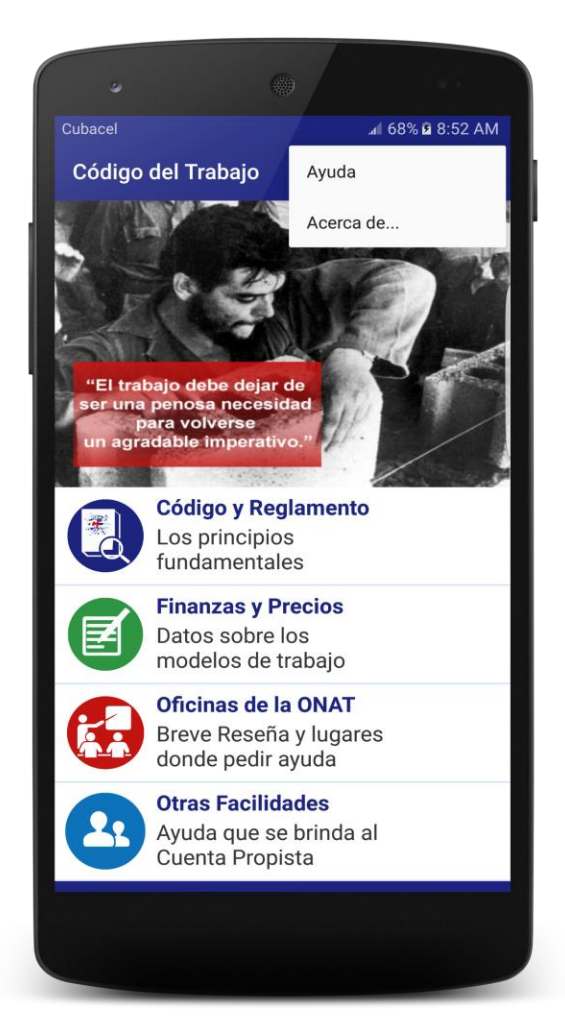

3- En la vista principal de la aplicación existen 4 vistas en formas de lista, las cuales muestran los temas que tratan las mismas , para acceder a estos temas simplemente presione .

4-Una vez que presione en el lugar donde está su tema de interés, en la extrema derecha superior contará con un menú donde tendrá:

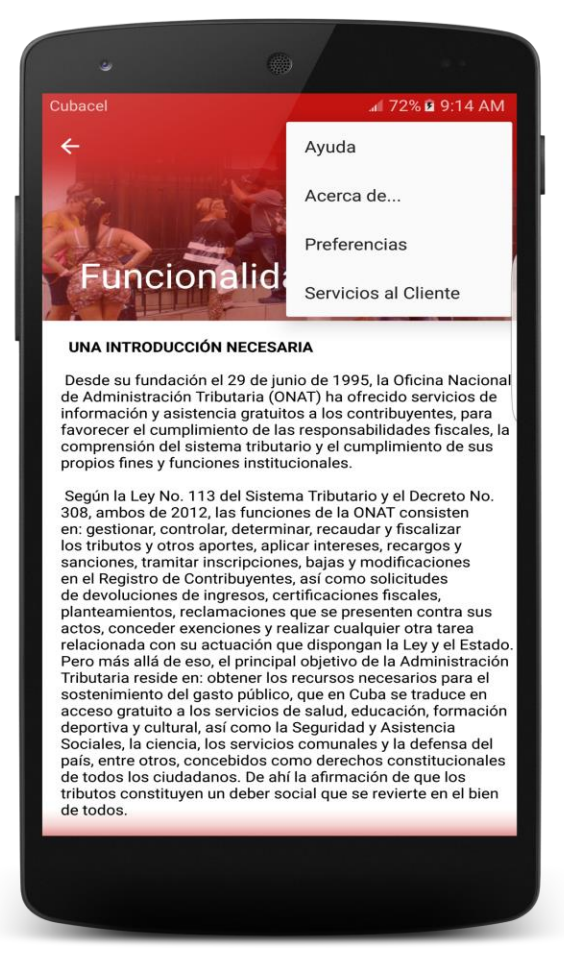

Al presionar en Preferencias el usuario tendrá la oportunidad de poder aumentar el tamaño de la letra, esto le posibilitara una mejor lectura de los documentos

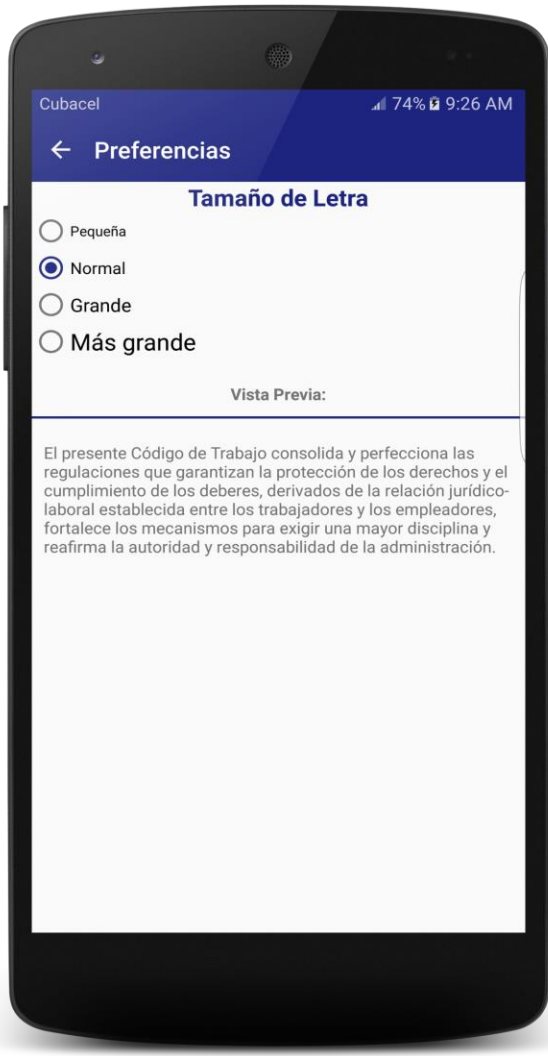

En caso de presionar Servicios al Cliente; el usuario haciendo presión en los lugares de atención donde desee obtener información podrá llamar directamente a la entidad

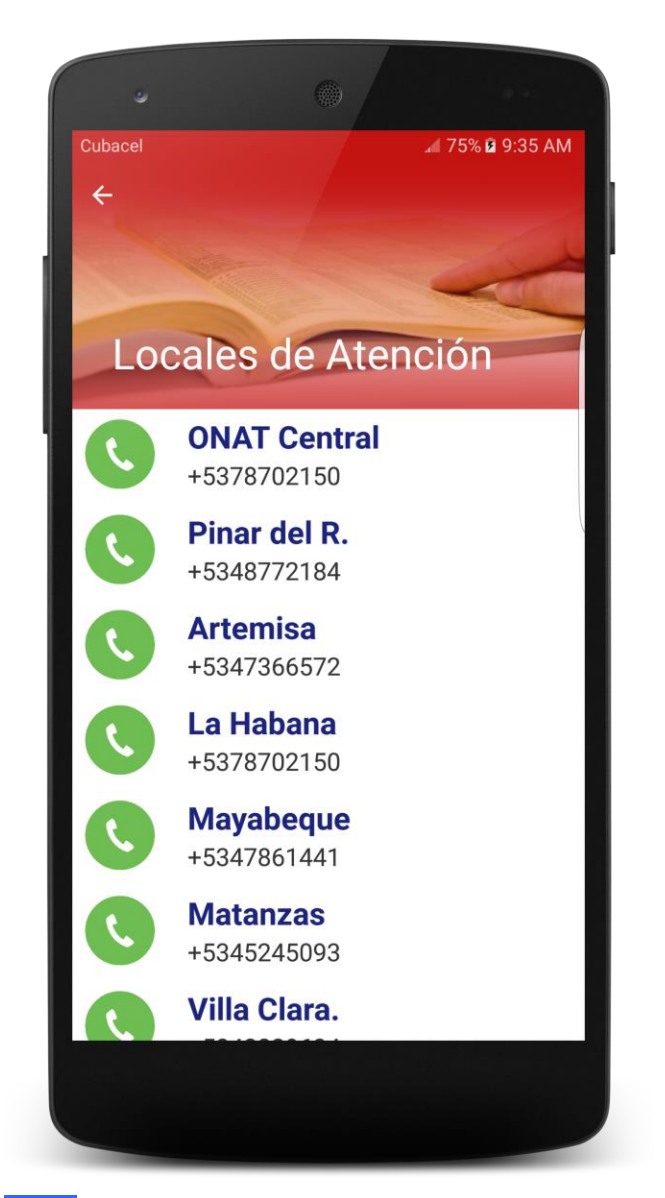

**Nota:** Recordar que para el sistema operativo Android 6.0 o superior se le debe dar permiso de llamada a través del administrador de aplicaciones del propio sistema operativo.